# **2020 Post-Census Group Quarters Review**

*Participants Guide*

May 2022

OMB Control No. XX **Expiration Date XX** 

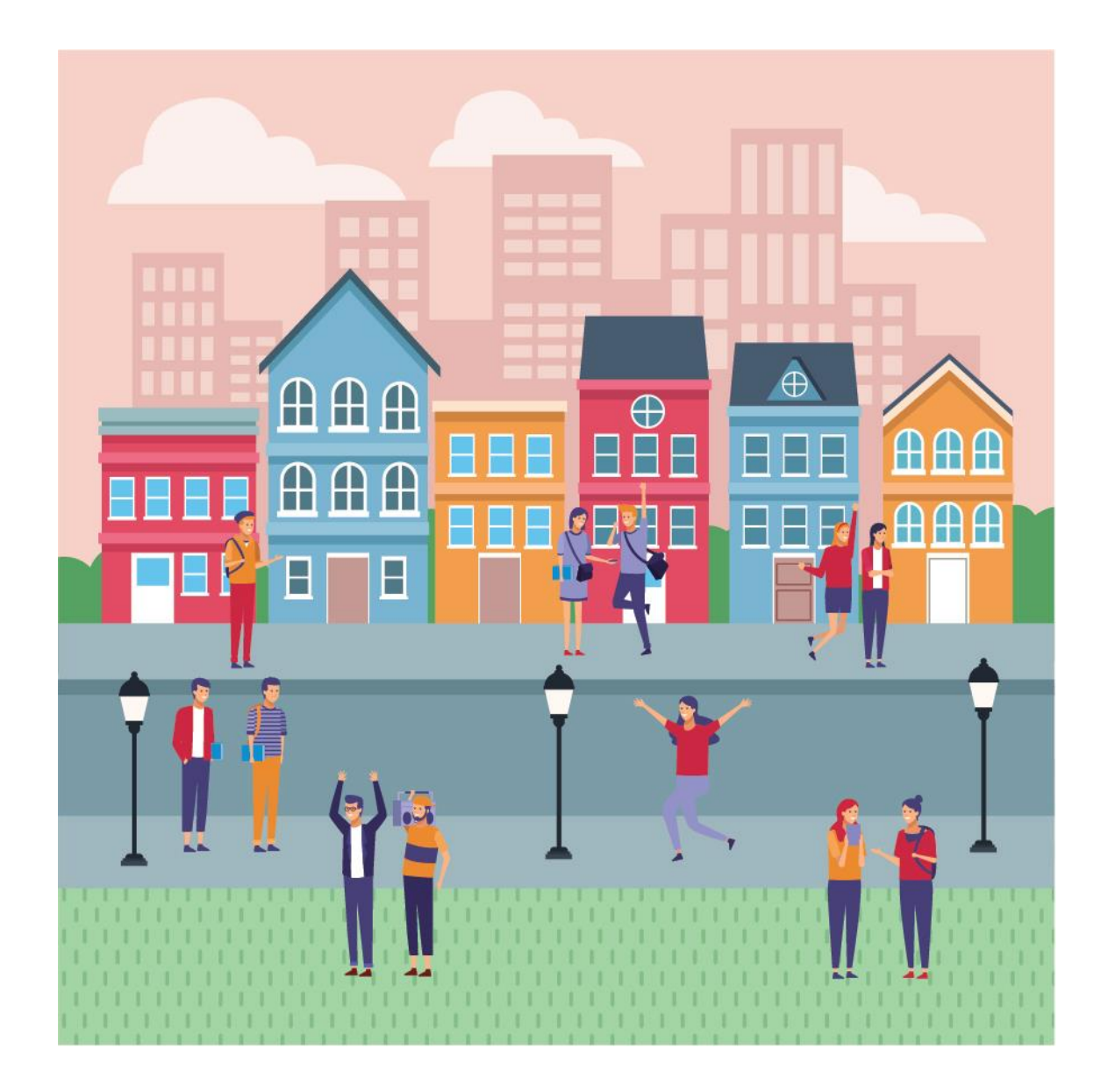

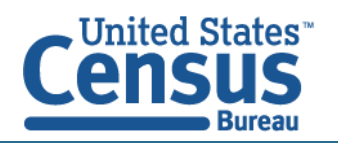

U.S. Department of Commerce **Economics and Statistics Administration** U.S. CENSUS BUREAU census.gov

**This page intentionally left blank.**

## **TABLE OF CONTENTS**

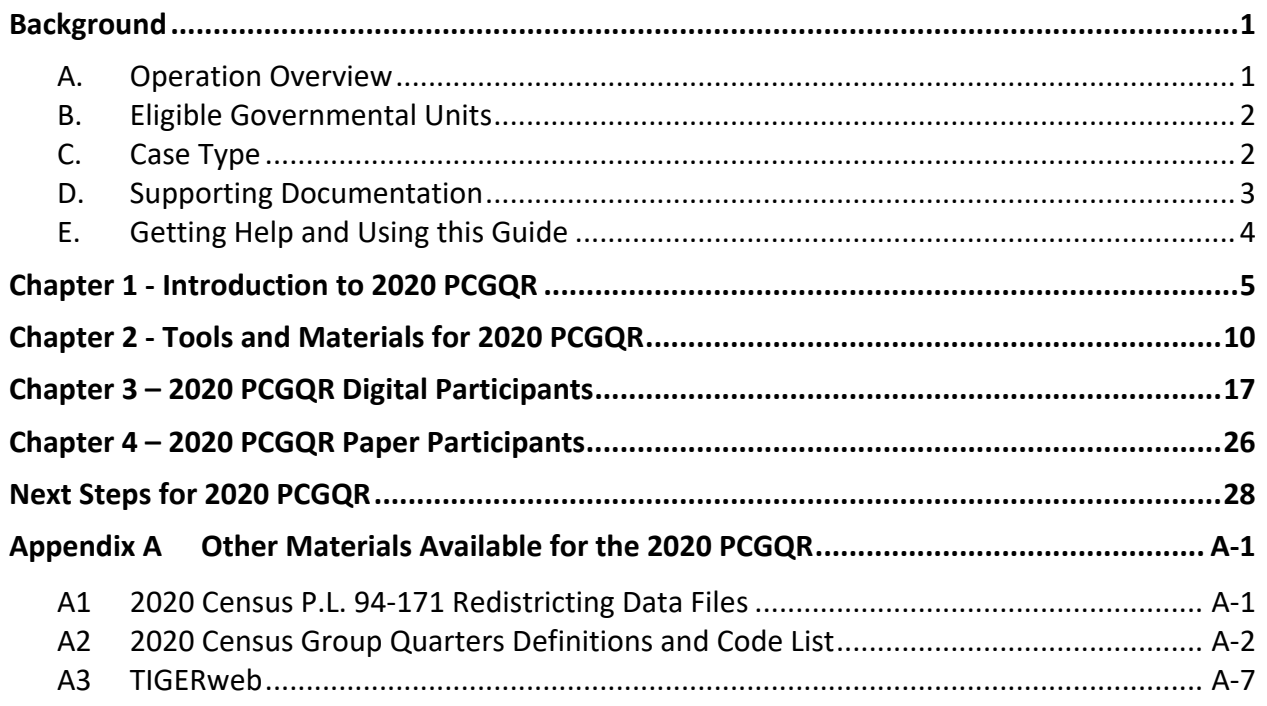

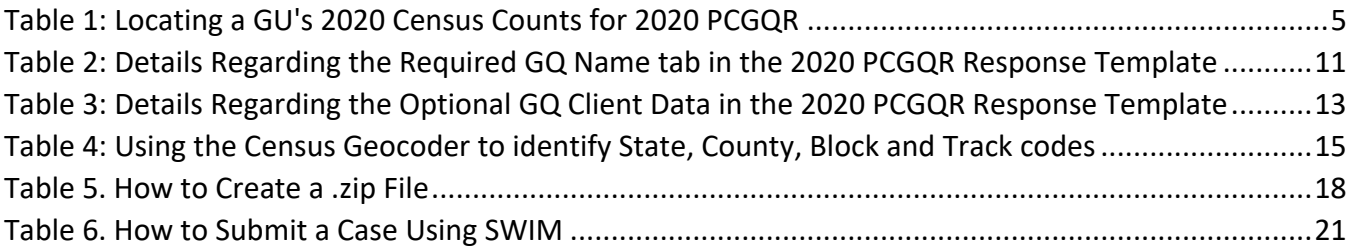

## <span id="page-4-0"></span>**BACKGROUND**

*The Census Bureau estimates that completing this program will take 5.2 hours on average. Send comments regarding this burden estimate or any other aspect of this collection of information, including suggestions for reducing this burden, to* [<dcmd.2020.pcgqr.submissions@census.gov>](mailto:dcmd.2020.pcgqr.submissions@census.gov)*. This collection has been approved by the Office of Management and Budget (OMB). The eight-digit OMB approval number that appears on the introductory email/letter and on the cover page of this material confirms this approval. If this number were not displayed, the Census Bureau could not conduct this operation. The Census Bureau conducts this operation under the legal authority of the Title 13 U.S. Code, Section 6.*

### <span id="page-4-1"></span>**A. Operation Overview**

In TBD 2022, the U.S. Census Bureau announced the 2020 Post-Census Group Quarters Review (2020 PCGQR) by distributing an introduction letter and flyer to the highest elected or appointed official in eligible tribal, state, and local governmental units (GUs) in the United States, including the District of Columbia and Puerto Rico. This operation is open for voluntary participation from June X, 2022 through June 30, 2023.

The 2020 PCGQR provides a mechanism for GUs to request the Census Bureau review their 2020 Census population counts for group quarters facilities for a specific block. Specifically, tribal chairpersons and the highest elected officials (or their representative) from tribal, state, and local GUs in the 50 states, the District of Columbia, and Puerto Rico may submit a 2020 PCGQR case and supporting documentation to request a review of their official 2020 Census population count of group quarters. The 2020 PCGQR is focused on group quarters facilities<sup>1</sup> population count<sup>2</sup> for specific 2020 tabulation blocks identified by the GU.

Through this formal process, the Census Bureau reviews cases received to determine if the group quarters population counts submitted by the GU and the documentation are valid. If the Census Bureau makes updates, the revised counts will be provided to the Population Estimates Program for incorporation into the base population for upcoming vintages of estimates, as the production schedule allows.

The population estimates developed from the updated population base will also be used by the American Community Survey (ACS) and the Puerto Rico Community Survey (PRCS) as survey controls so that the population totals from the survey conform to the updated population estimates. The Census Bureau will not incorporate 2020 PCGQR revisions into the 2020 Census data summary files and tables, or re-tabulate any of the other 2020 Census data products.

 $1$  Group quarters include such places as college residence halls, residential treatment centers, skilled nursing facilities, group homes, military barracks, correctional facilities, and workers' dormitories. For detailed descriptions of group quarters types and codes, refer to the [2020 Census Group Quarters Definitions and Code List.](#page-34-0)

<sup>&</sup>lt;sup>2</sup> Population counts for census blocks or other geographic units below the state level may seem inaccurate due to disclosure avoidance measures the Census Bureau applies to the published data. Population counts at the block level have the most "noise" of any geographic level due to use of differential privacy to protect against data disclosure. Additional information on both disclosure avoidance and differential privacy is available at the following [<www.census.gov/programs](http://www.census.gov/programs-surveys/decennial-census/decade/2020/planning-management/process/disclosure-avoidance.html)[surveys/decennial-census/decade/2020/planning-management/process/disclosure-avoidance.html>](http://www.census.gov/programs-surveys/decennial-census/decade/2020/planning-management/process/disclosure-avoidance.html).

## <span id="page-5-0"></span>**B. Eligible Governmental Units**

The Census Bureau will only accept cases from the eligible GUs listed below. A list of eligible GUs, including the entity identification codes, are available for reference on the 2020 PCGQR website [https://www.census.gov/programs-surveys/decennial-census/decade/2020/planning](https://www.census.gov/programs-surveys/decennial-census/decade/2020/planning-management/evaluate/pcgqr.html)[management/evaluate/pcgqr.html](https://www.census.gov/programs-surveys/decennial-census/decade/2020/planning-management/evaluate/pcgqr.html)

- Tribal areas, including federally recognized American Indian tribes with reservation and/or offreservation trust lands, Alaska Native Regional Corporations, and Alaska Native villages.
- States and equivalent entities (e.g., District of Columbia and Puerto Rico).
- Counties and equivalent entities (e.g., parishes in Louisiana, boroughs in Alaska, municipios in Puerto Rico).
- Minor civil divisions (e.g., townships).
- Consolidated cities.
- Incorporated places (e.g., villages, towns, cities).

Note: Hyperlinks only open in Microsoft Edge or Chrome. Also, you can copy and paste the link in the web browser.

### <span id="page-5-1"></span>**C. Case Type**

**Governmental units (GUs)** request a Census Bureau review of their population counts for a group quarters that existed and was available for occupancy on April 1, 2020. Corrections submitted should be consistent with the 2020 Census Residence Criteria and Residence Situations [<https://www2.census.gov/programs-surveys/decennial/2020/program-management/memo](https://www2.census.gov/programs-surveys/decennial/2020/program-management/memo-series/2020-memo-2018_04-appendix.pdf)series/2020-memo-2018 04-appendix.pdf> and additional guidance provided by the Census Bureau due to the COVID-19 pandemic [<https://www.census.gov/newsroom/press-releases/2020/modifying-](https://www.census.gov/newsroom/press-releases/2020/modifying-2020-operations-for-counting-college-students.html)[2020-operations-for-counting-college-students.html>](https://www.census.gov/newsroom/press-releases/2020/modifying-2020-operations-for-counting-college-students.html).

The 2020 PCGQR will only accept cases for GQ types in-scope below:

- Correctional Facilities for Adults (Type code 101-106)
- Juvenile Facilities (Type code 201-203)
- Nursing Facilities/Skilled-Nursing Facilities (Type code 301)
- Other Institutional Facilities (Type code 401-405)
- College/University Student Housing (Type code 501-502)
- Military Quarters (Type code 601-602)
- Emergency and Transitional Shelters (with Sleeping Facilities) for People Experiencing Homelessness (Type code 701)
- Group Homes Intended for Adults (Type code 801)
- Residential Treatment Centers for Adults (Type code 802)
- Workers' Group Living Quarters and Job Corps Centers (Type code 901)
- Living Quarters for Victims of Natural Disasters (Type code 903)

The GQ types not included are service-based locations such as Soup Kitchens (702), Regularly Scheduled Mobile Food Vans (704), Targeted Non-Sheltered Outdoor Locations (706) and Other Noninstitutional Group Quarters (904).

Service-based locations do not record the number of people who show up at the location on Census Day for service. Enumerators counted everyone who was in line for service or counted them where they were sleeping. However, Emergency and Transitional Shelters (with Sleeping Facilities) For People Experiencing Homelessness (701), are in scope.

Detailed definitions of each valid group quarters for the 2020 PCGQR can be found in the Appendix **[A2](#page-34-0)**.

Group quarters population count cases must include:

- A digital list (EXCEL spreadsheet file or PDF) that includes the corrected GQ population counts as of April 1, 2020, and the address information for the specific GQ. This list must follow the style from the 2020 PCGQR Response Template provided by the Census Bureau as detailed in section **[2.1](#page-14-0)**.
- Population counts to represent GQ residents who lived at the GQ on Census Day (April 1, 2020) and is consistent with the 2020 Census Residence Criteria and Residence Situations and additional guidance provided by the Census Bureau due to the COVID-19 pandemic.
- Supporting documentation, as described in section **[D](#page-6-0)**.

The GUs have the **option** to submit supplemental demographic data (such as name, age, race, Hispanic origin) for the residents/clients who lived at the GQ on Census Day (April 1, 2020) and is consistent with the 2020 Census Residence Criteria and Residence Situations and additional guidance provided by the Census Bureau due to the COVID-19 pandemic.

### <span id="page-6-0"></span>**D. Supporting Documentation**

The Census Bureau requires specific information from the GU before committing resources to investigate a 2020 PCGQR case. The Census Bureau labels this specific information as supporting documentation. In general, supporting documentation includes information or details that assist the Census Bureau with reviewing and processing a 2020 PCGQR case. GUs should include supporting documentation with the 2020 PCGQR case submission .zip file. The bullets below serve as a checklist when preparing the supporting documentation for a 2020 PCGQR case submission.

Supporting documentation for a group quarters population count case includes:

- Written correspondence from the highest elected or appointed official, or their designated representative, that:
	- Include a summary of the contents of the submission, i.e., report from facility or its governing institution, letter from qualified administrator stating count and date of count, and other reports, etc.
	- Provide as much detail as possible about the group quarters count discrepancy to assist the Census Bureau with its research of the GU's case.
- Discusses and certifies the accuracy and validity of the source materials used to prepare the case by including information on the creation date/timeframe, usual use, and maintenance cycle.
- Source(s) to revise the group quarters counts must include the addresses as of April 1, 2020. More recent source material must include a way to determine the addresses that were valid on April 1, 2020.
- Confirms that the updated count information includes only group quarters addresses that existed and were available for occupancy on April 1, 2020.
- When applicable, specify additional information such as whether the group quarters are all male or female and include supporting documentation.
- Consider inclusion of documentation such as:
	- Official reports from a Licensing Agency, Funding Agency, facility, or its governing institution.
	- Letter from qualified administrator stating count and date of count.
	- Other reports.

## <span id="page-7-0"></span>**E. Getting Help and Using this Guide**

The 2020 PCGQR website [<https://www.census.gov/programs-surveys/decennial](https://www.census.gov/programs-surveys/decennial-census/decade/2020/planning-management/evaluate/pcgqr.html)[census/decade/2020/planning-management/evaluate/pcgqr.html>](https://www.census.gov/programs-surveys/decennial-census/decade/2020/planning-management/evaluate/pcgqr.html) provides useful content on 2020 PCGQR. For questions not covered in the materials available online or in this guide, contact the Census Bureau by email at [<dcmd.2020.pcgqr.submissions@census.gov>](mailto:dcmd.2020.pcgqr.submissions@census.gov) or by phone at 1(844) 242-1765.

This guide provides specific instructions to create a 2020 PCGQR case. **[Chapter 1](#page-8-0)** introduces the operation itself. **[Chapter 2](#page-13-0)** describes the available tools to prepare a 2020 PCGQR case. **[Chapter 3](#page-21-0)** focuses on digital participation, while **[Chapter 4](#page-30-0)** covers paper participation. The **Next Steps** section will offer what to expect after a case is submitted. Lastly, the **[Appendix A](#page-33-0)** provides important, supplemental information. All participants use the information within Chapter 1-2. Digital participants use specific instructions from Chapter 3 while paper participants use the instructions in Chapter 4.

# <span id="page-8-0"></span>**CHAPTER 1 - INTRODUCTION TO 2020 PCGQR**

This first part of the guide begins by detailing the initial step, reviewing the overall 2020 Census group quarters population counts. Subsequent chapters in this guide details the tools and materials for use in 2020 PCGQR.

The initial step for 2020 PCGQR is to review your GU's overall 2020 Census group quarters population counts to determine if they align with your GU's expectations. **[Table 1](#page-8-1)** provides the steps to locate the 2020 Census results using the [<data.census.gov>](https://data.census.gov/cedsci/) website.

<span id="page-8-1"></span>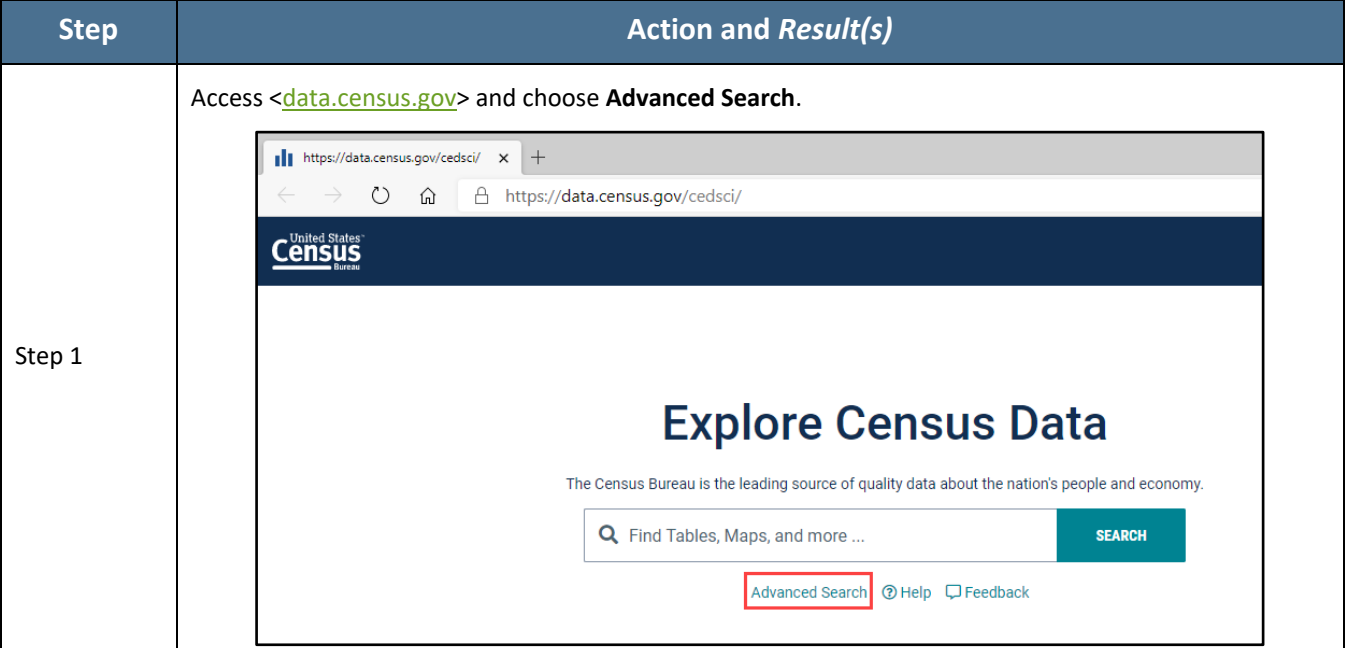

#### **Table 1: Locating a GU's 2020 Census Counts for 2020 PCGQR**

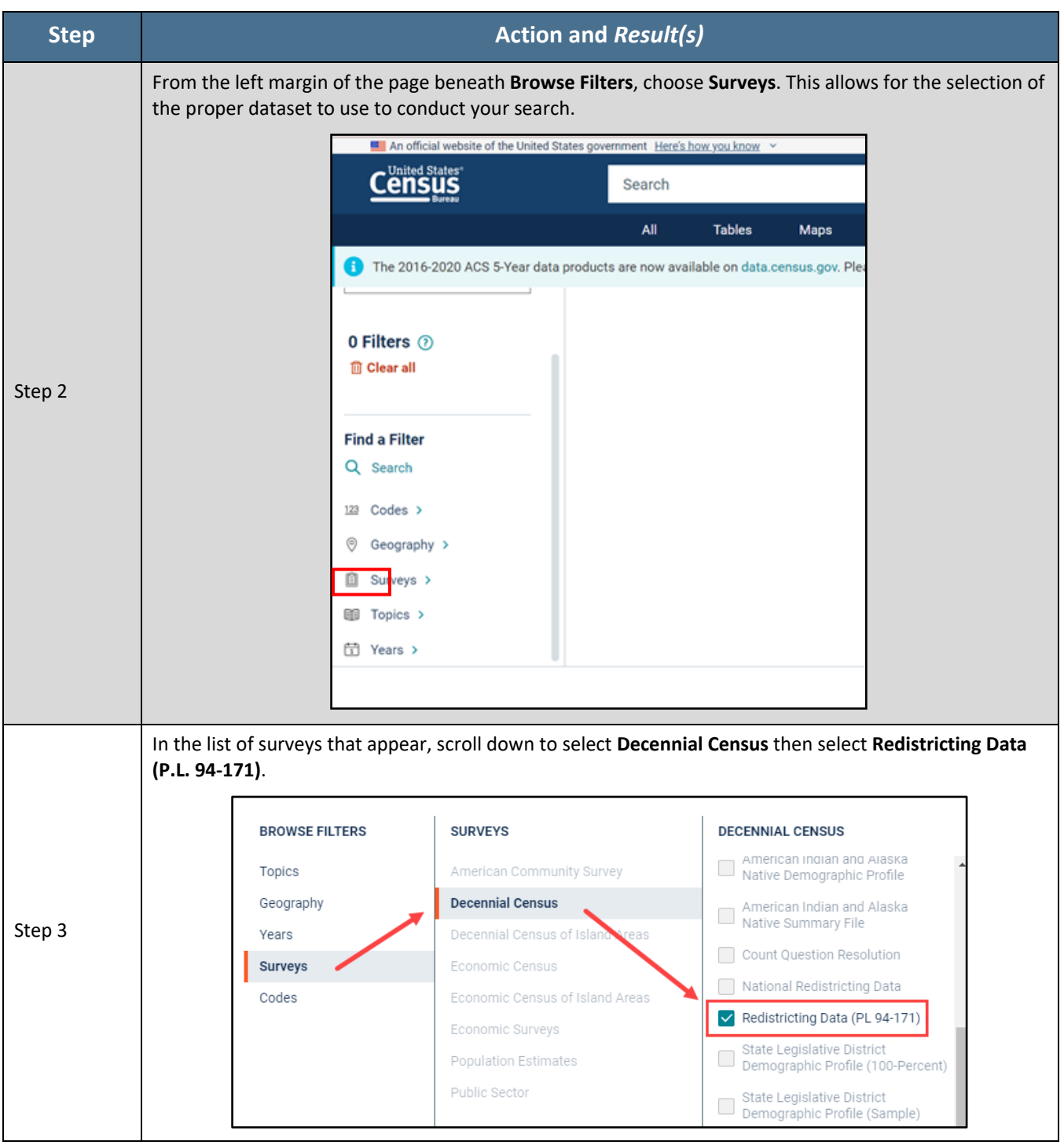

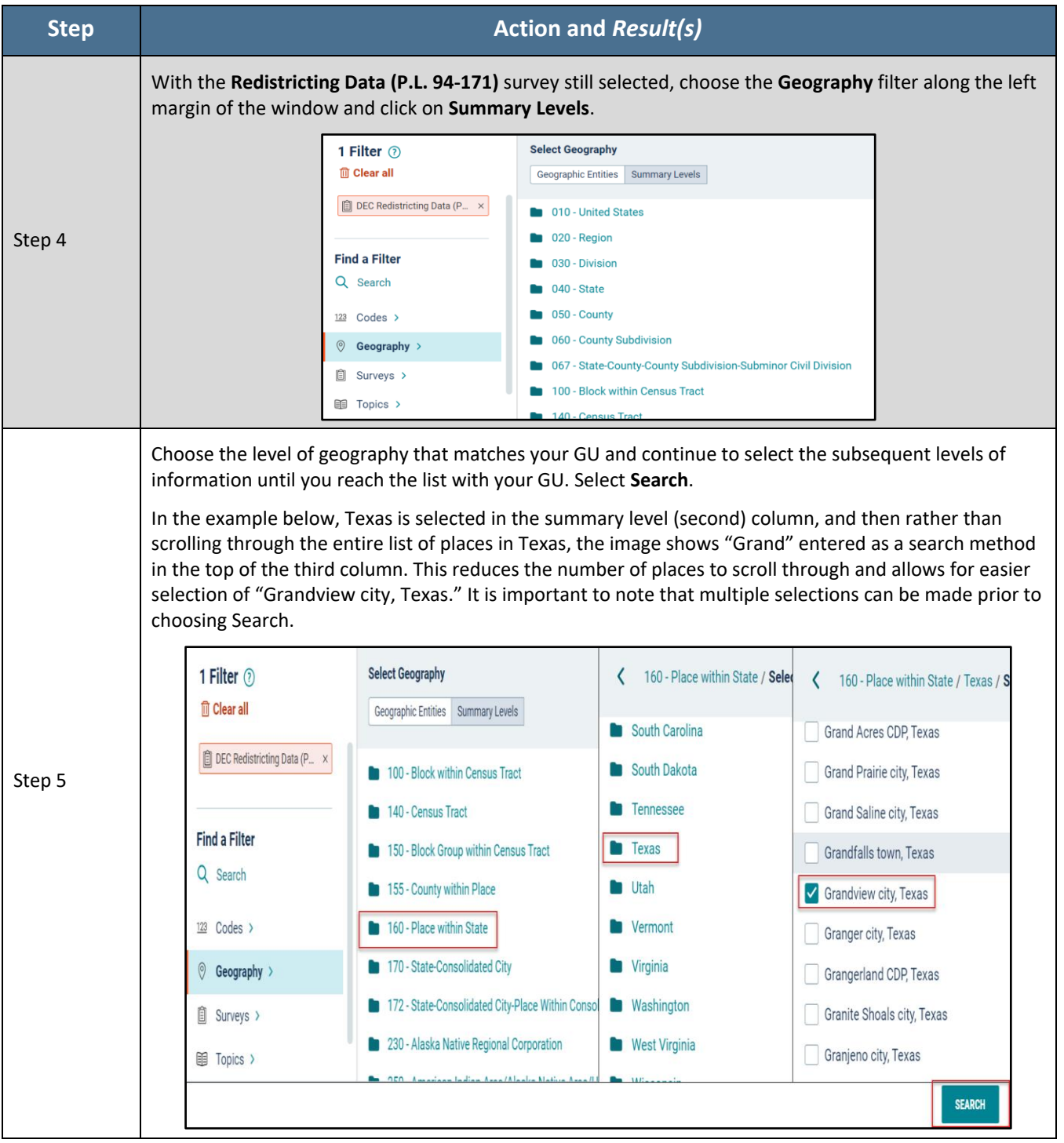

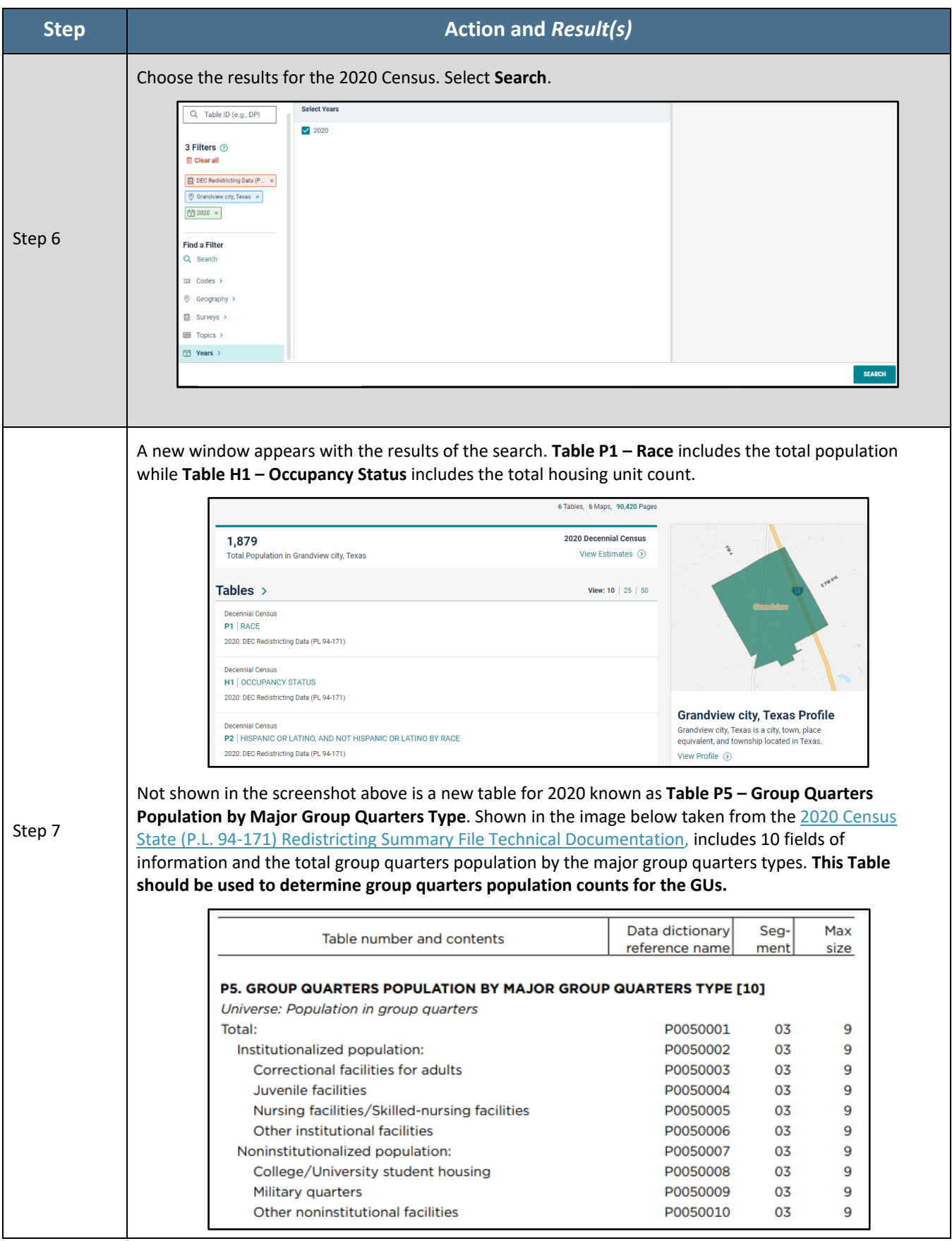

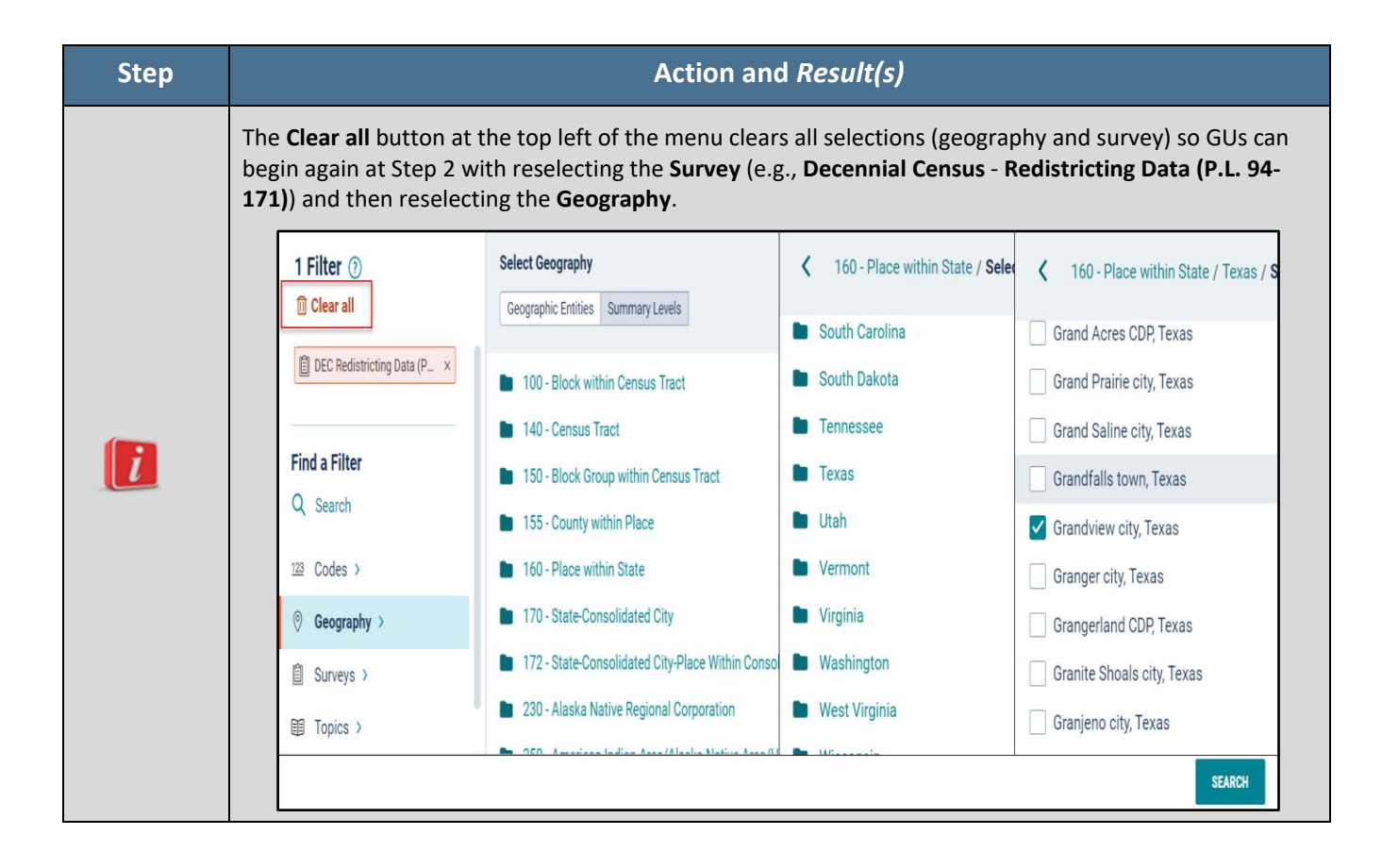

The total group quarters addresses can be obtained using the Address Count Listing files. [<https://www.census.gov/geographies/reference-files/2020/geo/2020addcountlisting.html>](https://www.census.gov/geographies/reference-files/2020/geo/2020addcountlisting.html) These files are available for download from our file transfer protocol (FTP) site. The files include total housing units (including transitory units) and total group quarters counts, by 2020 Census tabulation block. These housing unit and group quarters counts represent final counts for the 2020 Census. Group Quarters are not available by type (i.e. university student housing, correctional facilities, etc.)

After reviewing the official 2020 Census results using the process described above, and a GU believes its official 2020 Census group quarters results are inaccurate, they may use information presented in **[Chapter 3](#page-21-0)** (digital participants), and **[Chapter 4](#page-30-0)** (paper participants) of this guide to submit a 2020 PCGQR case.

# <span id="page-13-0"></span>**CHAPTER 2 - TOOLS AND MATERIALS FOR 2020 PCGQR**

This chapter discusses the preferred tools and materials available to conduct a review of the 2020 Census results and to prepare a case for digital and paper participants. **[Appendix A](#page-33-0)** describes additional materials available for use in 2020 PCGQR.

The 2020 PCGQR website [https://www.census.gov/programs-surveys/decennial](https://www.census.gov/programs-surveys/decennial-census/decade/2020/planning-management/evaluate/pcgqr.html)[census/decade/2020/planning-management/evaluate/pcgqr.html](https://www.census.gov/programs-surveys/decennial-census/decade/2020/planning-management/evaluate/pcgqr.html) provides links to all these materials. GUs can contact the Census Bureau by phone at 1 (844) 242-1765 or by email at [<dcmd.2020.pcgqr.submissions@census.gov>](mailto:dcmd.2020.pcgqr.submissions@census.gov) if they are unable to download the materials from the website.

The Census Bureau recommends the creation of a local directory on a local computer workstation or perhaps on a shared network storage area (e.g., a folder named "2020 PCGQR") to organize the 2020 PCGQR materials. Save the materials, whether downloaded from the 2020 PCGQR website or received in another manner from the Census Bureau, in the newly created directory.

#### <span id="page-14-0"></span>2.1 **2020 PCGQR Response Template**

The 2020 PCGQR Response Template is the tool that the GU representative will use to submit a 2020 PCGQR case. Users of this tool will enter the necessary details of a GQ and supporting resident/client data to submit a case. The template is in a Microsoft EXCEL file and can be downloaded from the 2020 PCGQR website [<https://www.census.gov/programs-surveys/decennial](https://www.census.gov/programs-surveys/decennial-census/decade/2020/planning-management/evaluate/pcgqr.html)[census/decade/2020/planning-management/evaluate/pcgqr.html>](https://www.census.gov/programs-surveys/decennial-census/decade/2020/planning-management/evaluate/pcgqr.html).

Only population count submissions for in-scope group quarters will be accepted by the 2020 PCGQR and should be reported in the GQ Name tab of the 2020 PCGQR Response Template. Supplemental demographic data (such as name, age, race, Hispanic origin) are OPTIONAL. Supplemental demographic data can be provided for all residents of a GQ within the Resident/Client Data tab of the Template or summary demographic information for a GQ can be provided as supplemental documentation. Population counts for GQs and their corresponding demographic data for GQ residents should be consistent with the 2020 Census Residence Criteria [<https://www2.census.gov/programs](https://www2.census.gov/programs-surveys/decennial/2020/program-management/memo-series/2020-memo-2018_04-appendix.pdf)[surveys/decennial/2020/program-management/memo-series/2020-memo-2018\\_04-appendix.pdf>](https://www2.census.gov/programs-surveys/decennial/2020/program-management/memo-series/2020-memo-2018_04-appendix.pdf) and additional guidance provided by the Census Bureau due to the COVID-19 pandemic [<https://www.census.gov/newsroom/press-releases/2020/modifying-2020-operations-for-counting](https://www.census.gov/newsroom/press-releases/2020/modifying-2020-operations-for-counting-college-students.html)[college-students.html>](https://www.census.gov/newsroom/press-releases/2020/modifying-2020-operations-for-counting-college-students.html).

**[Table 2](#page-15-0)** and

**[Table](#page-16-0)** 3 provide details of the information to the GU representative should provide within the 2020 PCGQR Response Template as part of their case.

<span id="page-15-0"></span>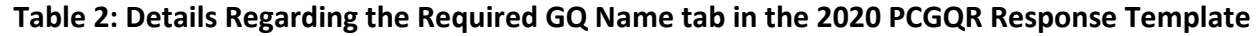

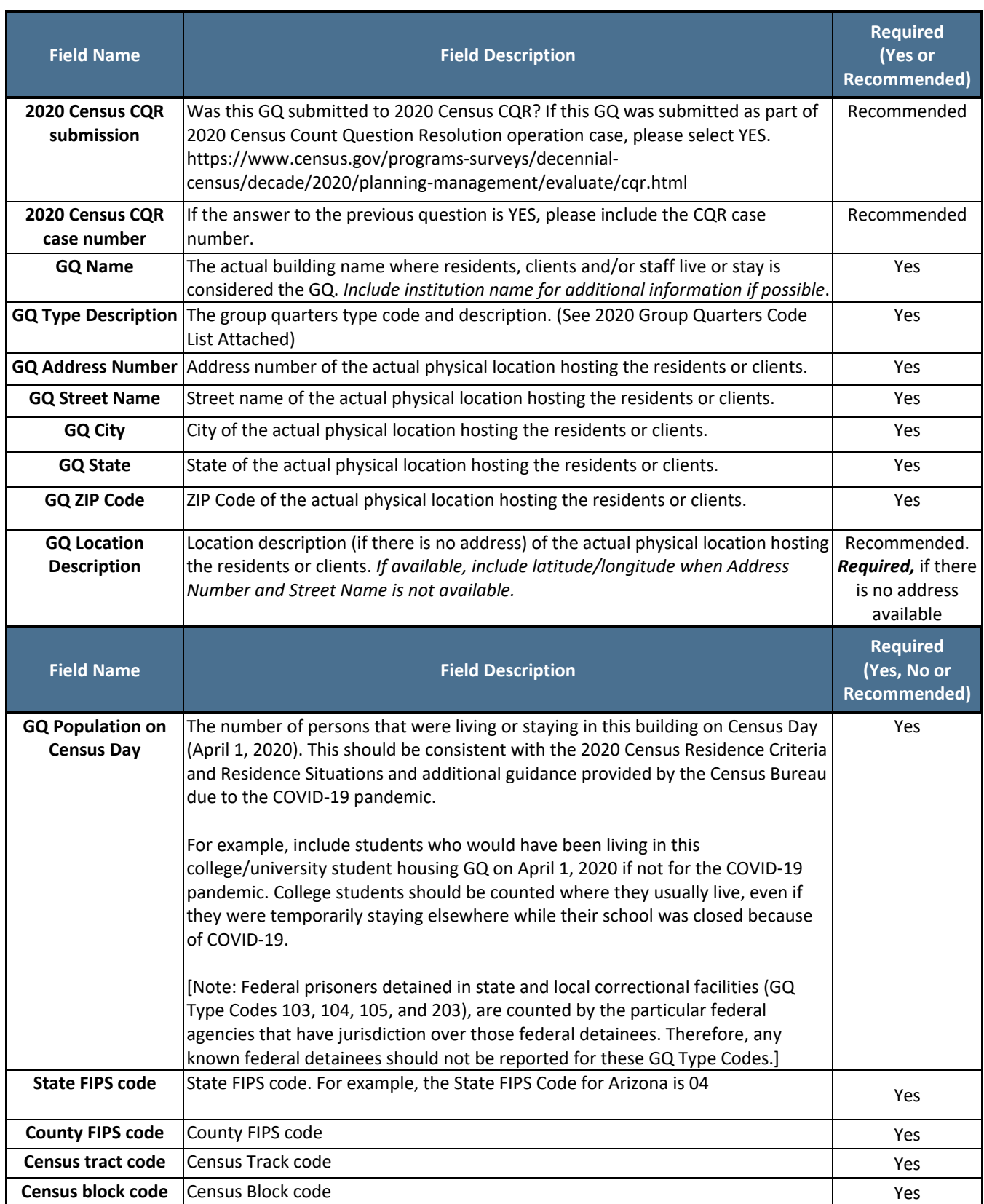

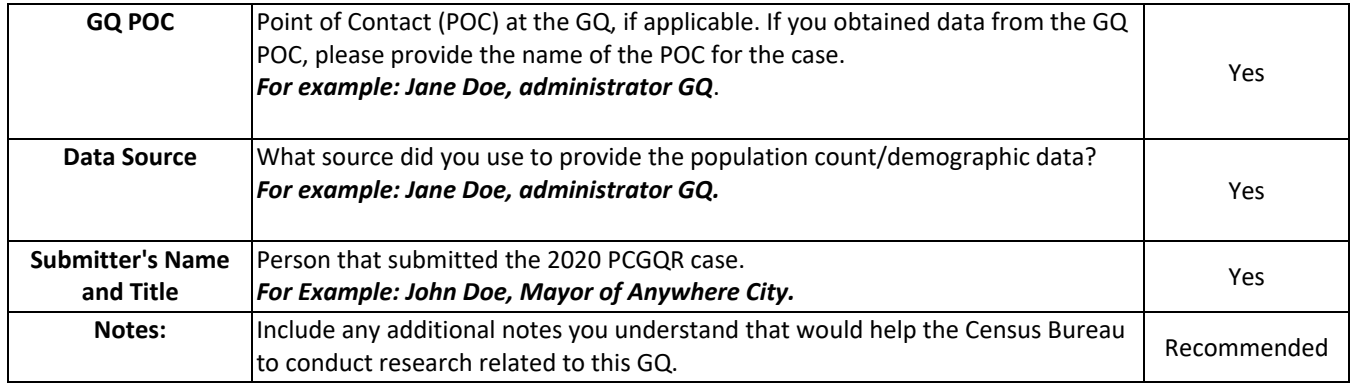

<span id="page-16-0"></span>Group Quarters population counts (required), and demographic data (optional) should be submitted to represent residents/clients who lived or who would have been living at the GQ on Census Day (April 1, 2020). They should be consistent with the 2020 Census Residence Criteria and Residence Situations and additional guidance provided by the Census Bureau due to the COVID-19 pandemic.

## **Table 3: Details Regarding the Optional GQ Resident/Client Data in the 2020 PCGQR Response**

**Template**

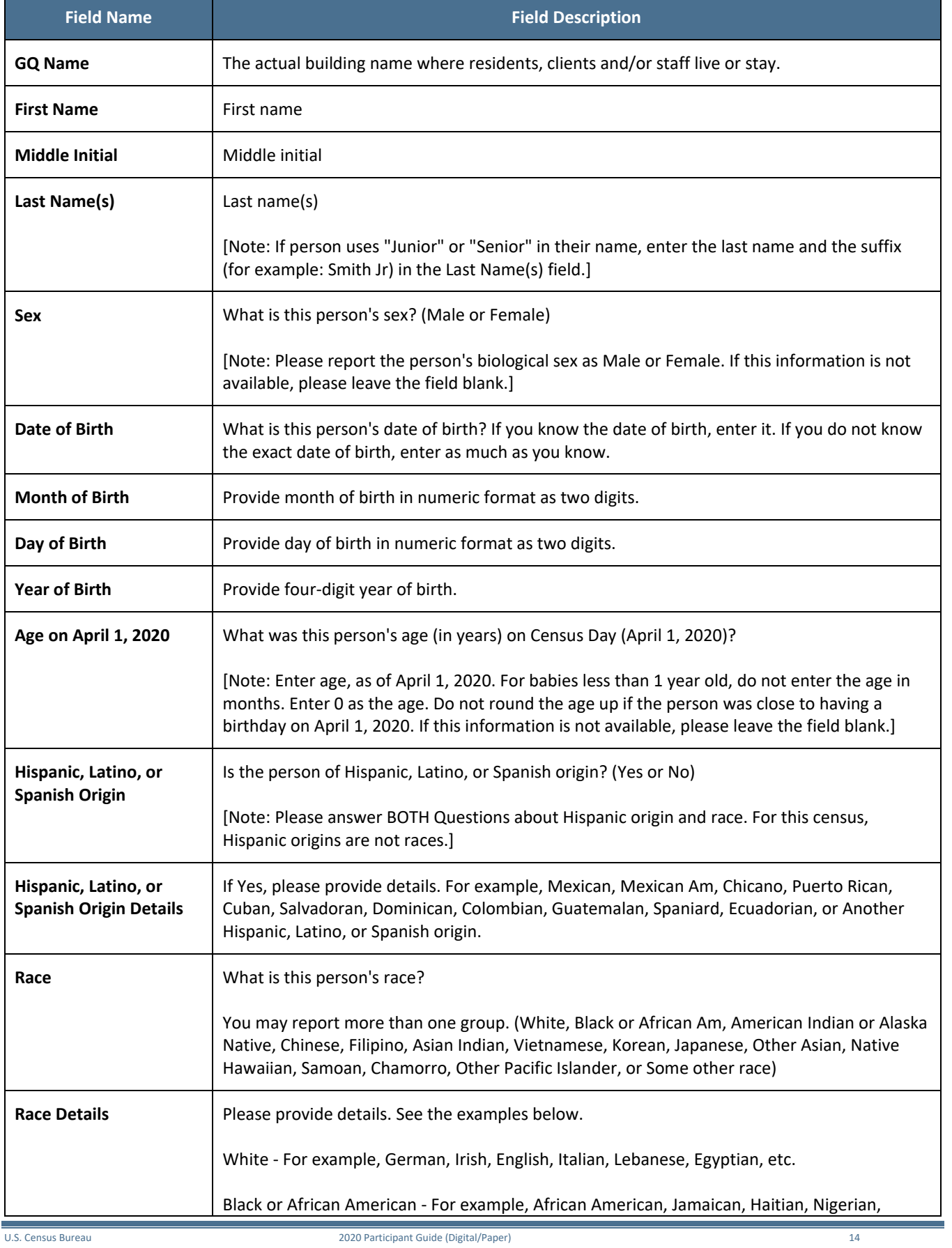

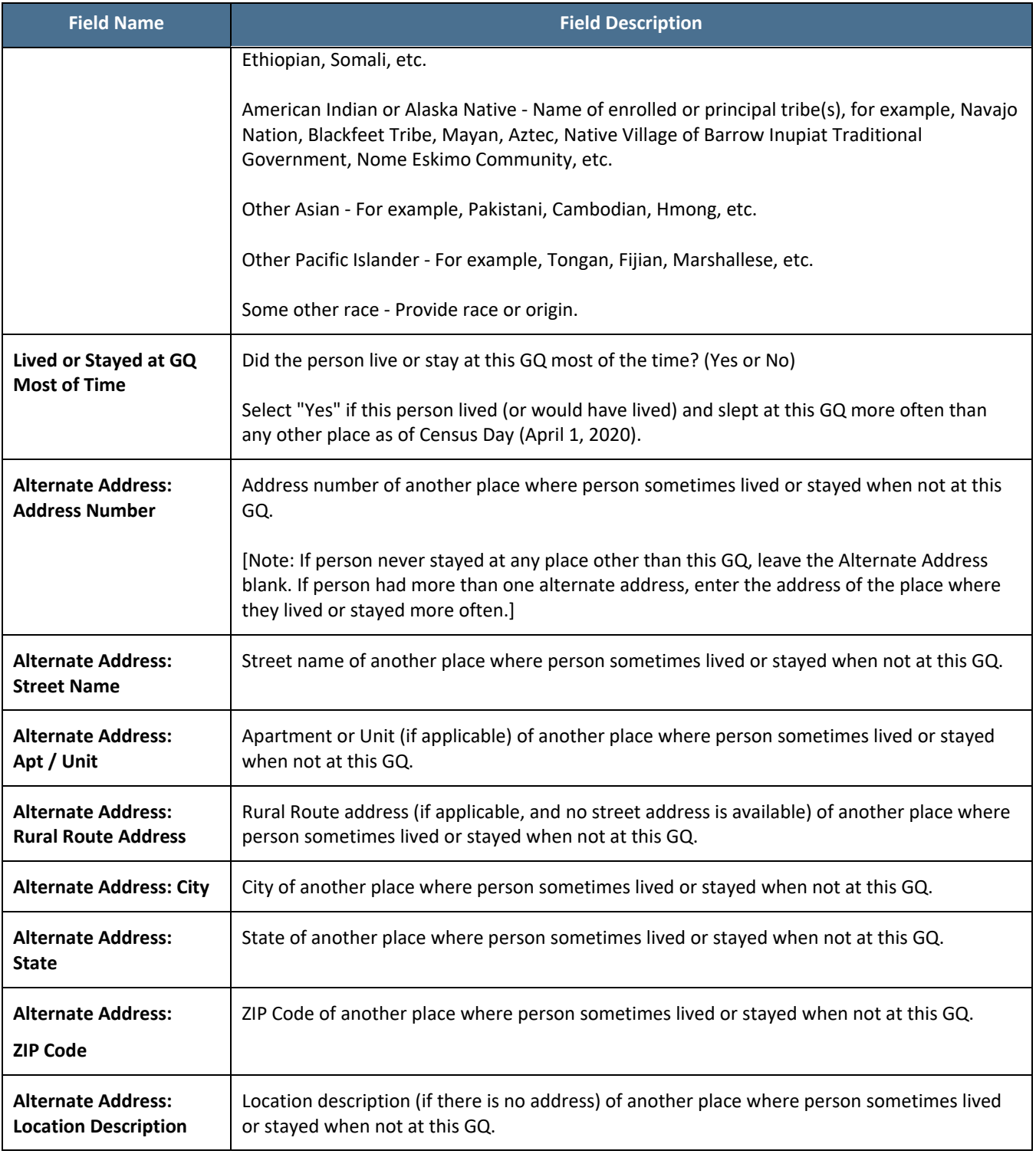

IMPORTANT: All fields within this file, or within a file created by the GU, must remain in Text format. This is critical for fields that may include numbers with leading and trailing zeros (e.g., the State FIPS code, County FIPS code, Tract code, Block code, and the two ZIP Code related fields) to ensure no information is lost.

#### <span id="page-19-1"></span>2.2 **Census Geocoder**

The Census Geocoder is an address look-up tool that converts your address to an approximate coordinate (longitude/latitude) and returns information about the address range that includes the address and the census geography for the address. The geocoder is available as a web interface and as an API (Representational State Transfer - REST - web-based service).

The tool allows you to look-up a single address. Users can find the location of an address using the "Find Locations" option. Also, you can find the census geographic entities for an address using the "Find Geographies" option. The "Find Geographies" option returns the state, county, census tract, and block for each address.

To be able to submit your case you will need to provide specific geographical information in the 2020 PCGQR Response Template such as: State and County FIPS codes, and Census Tract and Block codes. Follow the steps in **[Table 4](#page-19-0)** to use the Geocoder to search for the codes related to the GQ that you will include in the case. If you are including more than one GQ in your case, you need to follow these steps for each of the GQs.

<span id="page-19-0"></span>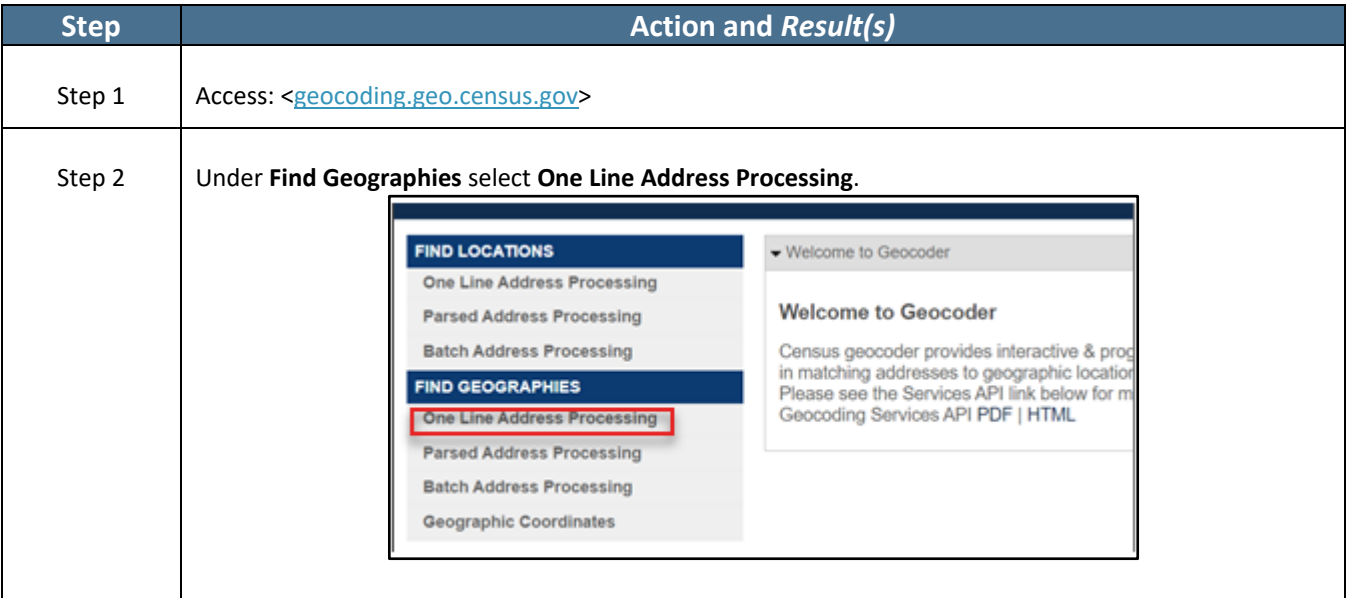

#### **Table 4: Using the Census Geocoder to identify State, County, Census Tract and codes**

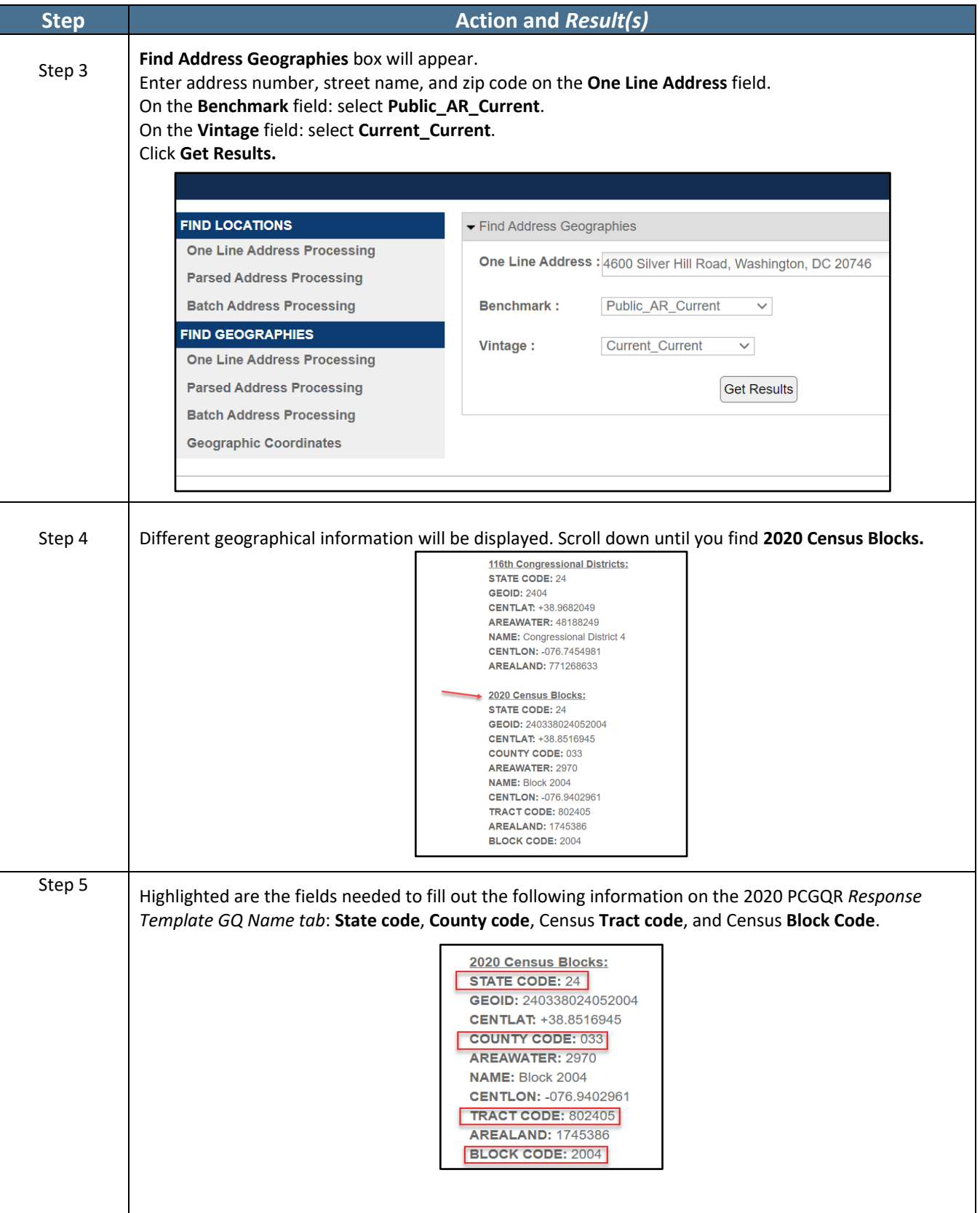

# <span id="page-21-0"></span>**CHAPTER 3 – 2020 PCGQR DIGITAL PARTICIPANTS**

Once your GU determines a 2020 PCGQR case is necessary and wants to participate digitally, use the guidance in this chapter of the guide to prepare and submit your 2020 PCGQR case to the Census Bureau. Participating digitally in 2020 PCGQR means a GU will supply digital related materials (i.e., a 2020 PCGQR Response Template to support a group quarters population count case) with their 2020 PCGQR case submission.

GUs must use the Secure Web Incoming Module (SWIM) to submit their 2020 PCGQR case.

#### **3.1 Preparing a Digital Case**

#### **3.1.1 Preparing a Digital Case with a Group Quarters Population Count Discrepancy**

As first introduced in the Case Types, section **[C](#page-5-1)** , for the Census Bureau to successfully review and process a digital case with a group quarters population count discrepancy, it must include the following items:

- A completed 2020 PCGQR Response Template. The **GQ Name** tab is required and must be provided in order for your case to be considered. The Resident/Client Data tab is optional. If you want the Census Bureau to review the demographic information for the GQ that you are submitting in the case, please fill the Resident/Client Data tab.
- Supporting documentation, as detailed in section **[D](#page-6-0)**.
- Any additional documentation that you understand could help the Census Bureau to review your case (e.g., summary demographic information about residents of a GQ).

#### **3.2 Conducting Quality Checks and Finalizing a Digital Submission**

After completing the 2020 PCGQR Response Template, perform quality checks on the file(s). Navigate to the local directory where the digital case materials are saved (e.g., 2020 PCGQR). Quality Checks for a Digital Case with a Group Quarters Population Count Discrepancy

- Open the 2020 PCGQR Response Template to confirm preservation of leading and trailing zeros, if applicable, on the State FIPS code, County FIPS code, Census Tract code, Census Block code, and Zip code (only for Puerto Rico) fields.
- Be sure only include qualifying group quarters (i.e., that existed and were available for occupancy on April 1, 2020).
- Ensure the inclusion of all supporting documentation as described in section **[D](#page-6-0)**.
- Ensure to list the information for all the required fields shown in Table 2.

#### **3.2.1 Finalizing a Digital Submission**

Once satisfied with the quality checks and content of the 2020 PCGQR case materials, GUs that intend to use the Secure Web Incoming Module (SWIM) to provide their 2020 PCGQR case submission must create a .zip file that includes all components of the case. The recommended naming convention of the .zip file is as follows: **2020pcgqr\_<Entity name>\_<EntityID>\_submission.zip**.

#### **3.3 Creating a case .zip file**

To submit a case using SWIM, the GU representative needs to create a .zip file with all the documentation related to the case.

Include the following in the .zip file:

- All relevant supporting documentation
- The 2020 PCGQR Response Template (Naming convention: **2020pcgqr\_Entityname.\_EntityID.\_.csv (or .xlsx)**).

**[Table 5](#page-22-0)** shows the steps that you should follow to create the file.

#### **Table 5. How to Create a .zip File**

<span id="page-22-0"></span>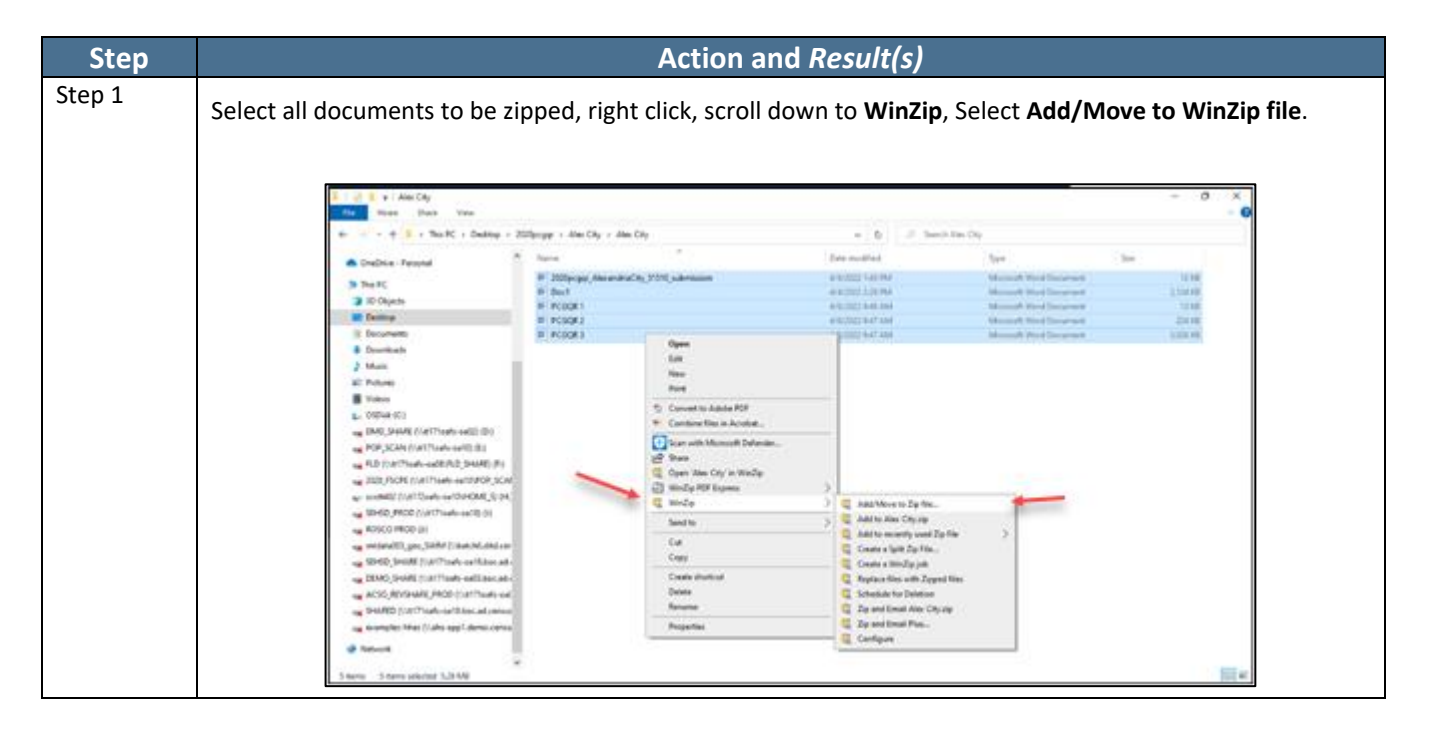

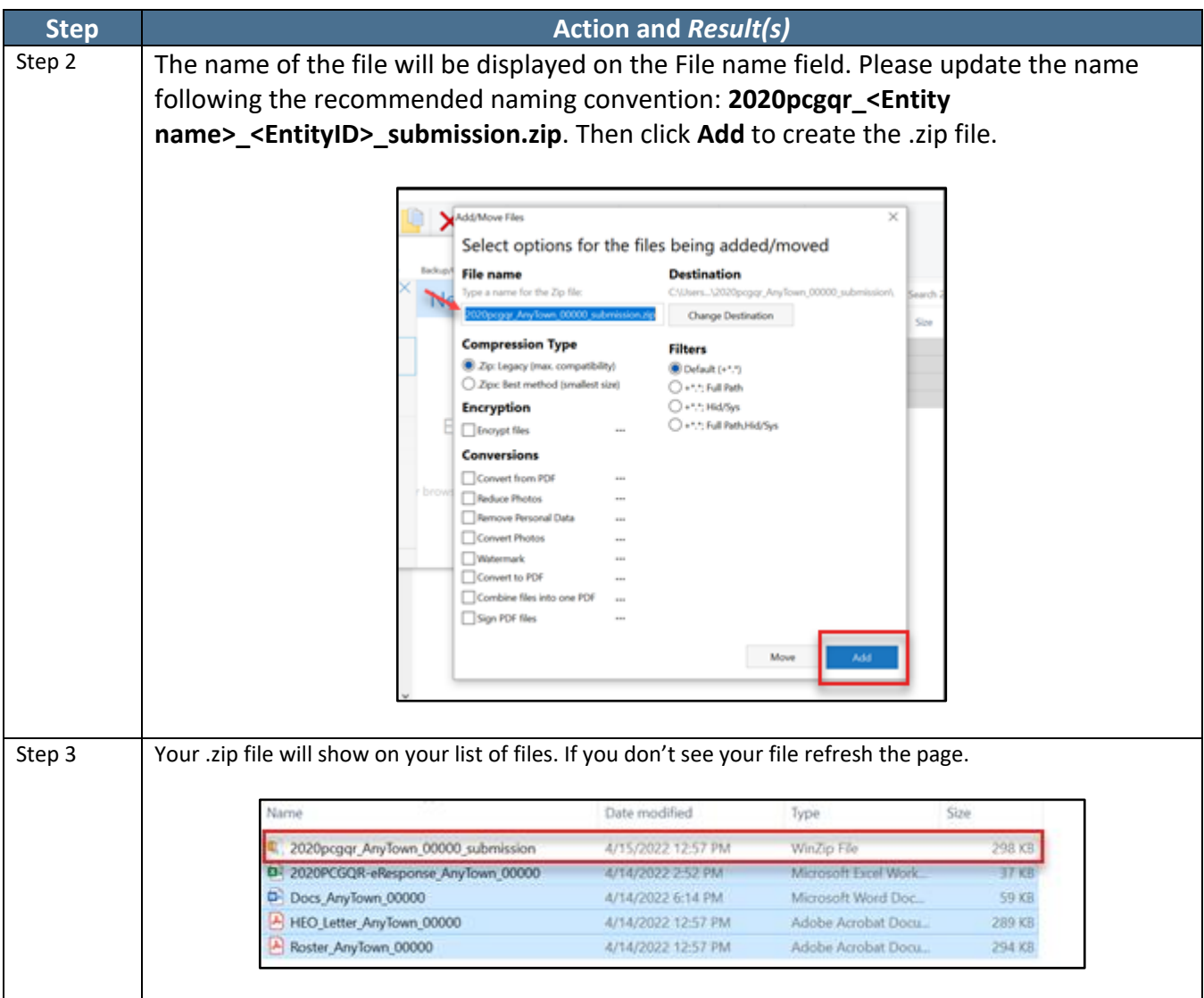

With the .zip file created, proceed to section **[3.4](#page-23-0)** for instructions on submitting a digital case. Retain a copy of the submission for your records and to facilitate communication with the Census Bureau if questions arise.

#### <span id="page-23-0"></span>**3.4 Submitting a Digital Case**

Digital participants must submit their case to the Census Bureau using the Secure Web Incoming Module (SWIM).

#### **3.4.1 Using the Secure Web Incoming Module (SWIM)**

Use the information in this section to establish or access an existing SWIM account and to provide the exported .zip file(s) generated in Section 3.3. Some GUs may have staff with an established SWIM account from other Census geography programs. If so, that person may submit the GU's 2020 PCGQR case submission using their existing account. GUs without an established account, contact the Census

Bureau by email at [<dcmd.2020.pcgqr.submissions@census.gov>](mailto:dcmd.2020.pcgqr.submissions@census.gov) or by phone at (844) 242-1765 to request a registration token.

To check for the existence of an existing SWIM account, or to reset a password of an established account, choose "[Forgot your password?](https://respond.census.gov/swim/recovery/step1)" on the main SWIM page and enter the email address in question to check for the existence of an account. If SWIM locates an account, it asks the established security question for the account, for which the answer is not case-sensitive, and sends an email to reset the forgotten password. If SWIM does not locate an account associated with the email address, it returns the following message, "*No account registered for this email address. The email address*  associated with the account is case sensitive. Try again with the proper case or go to Account [Registration](https://respond.census.gov/swim/register) *to register for a SWIM account*. Choosing the Account Registration link opens another window to establish a SWIM account; however, the GU staff person must have a registration token to proceed.

Note: The components of both the email address and the password of SWIM accounts are case-sensitive. Make note of the format used when establishing the SWIM account (e.g., [jane@anytown.org](mailto:jane@anytown.org) or [Jane@anytown.org](mailto:Jane@anytown.org) or [JANE@ANYTOWN.ORG\)](mailto:JANE@ANYTOWN.ORG). The Census Bureau recommends use of lowercase letters and safe retention of this information for future reference.

SWIM allows four attempts to login before it temporarily locks the account for 15 minutes. After the lock expires, try to login again, or reset the password using the aforementioned "Forgot your password?" link on the login page. Once reset and logged into SWIM, account holders may modify their password and security answer by selecting "Change Security" link along the top, right side of the window.

If login issues persist, confirm the vintage of internet browser version. SWIM runs on the two most recent versions of each of the major internet browsers, Microsoft Internet Explorer**®**, Microsoft Edge**®**, Google Chrome**®**, Mozilla Firefox**®**, and Apple Safari**®**. If the browser version is older, upgrade the version. If problems still occur with SWIM, contact the Census Bureau by phone at (844) 242-1765. It may be necessary to create a new SWIM account.

Access SWIM from the following website: [<https://respond.census.gov/swim>](https://respond.census.gov/swim) and follow the screen instructions to choose the operation and type of entity being reported as well as the actual entity and file location information.

SWIM file requirements include submission of .zip file format. The .zip file may not include another .zip file as a component and it must not be larger than 250 megabytes. Do not create separate .zip files for supporting documentation, or any other relevant case information. Include all materials in one .zip file. Follow the steps below for instructions on using SWIM to submit your GU's 2020 PCGQR case submission.

<span id="page-25-0"></span>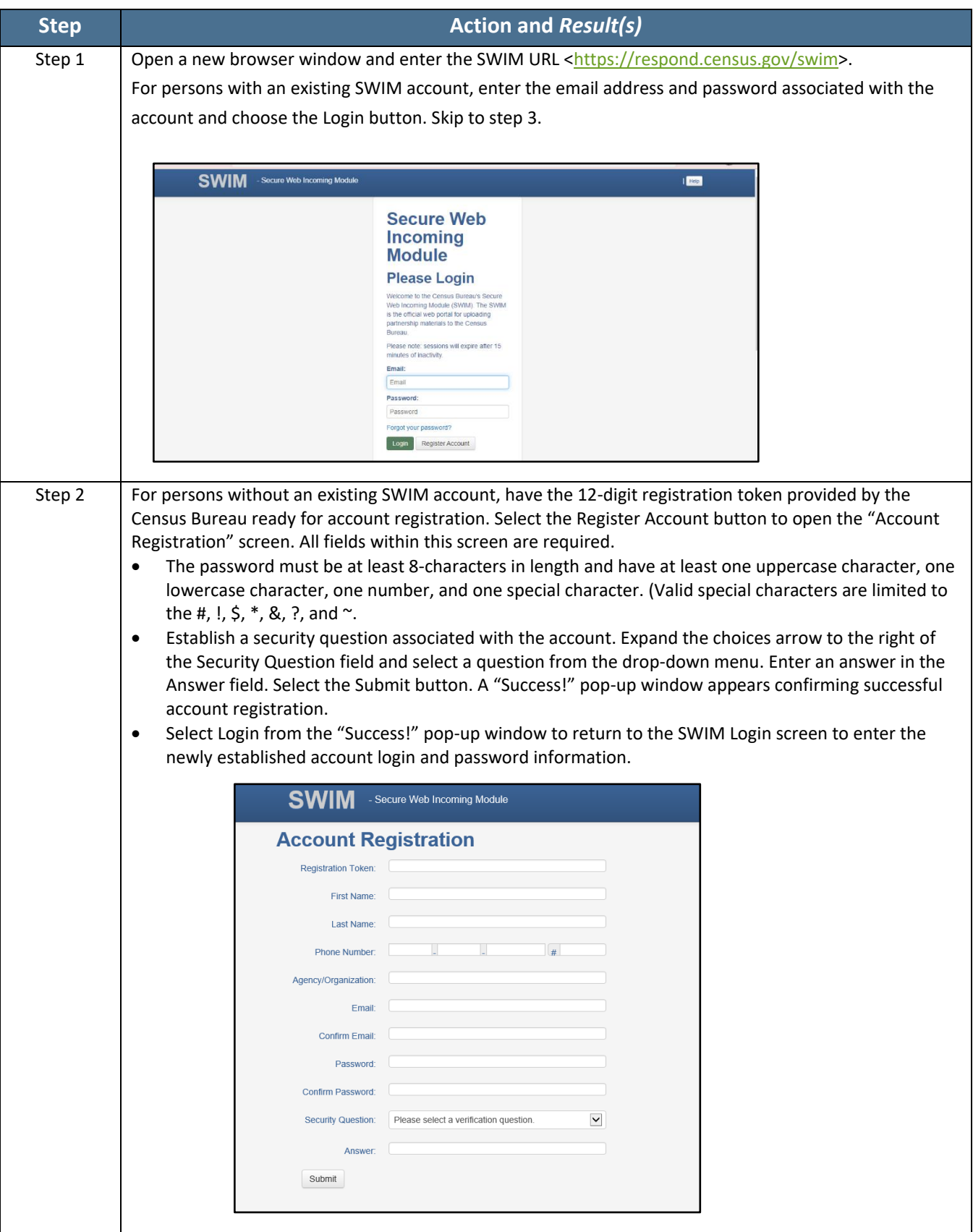

Note: Email addresses and passwords are case sensitive and must be entered as they were when the account was created.E

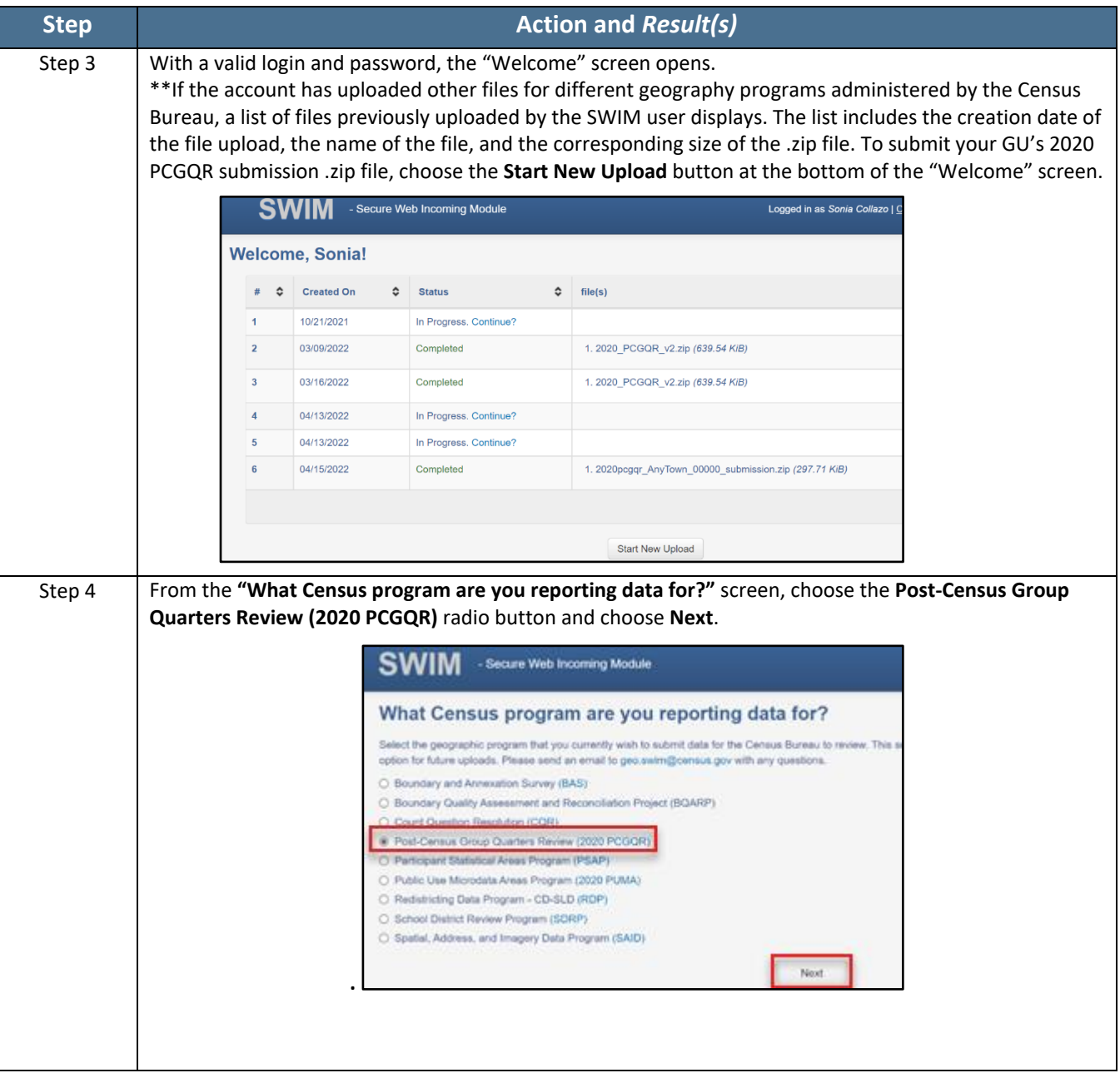

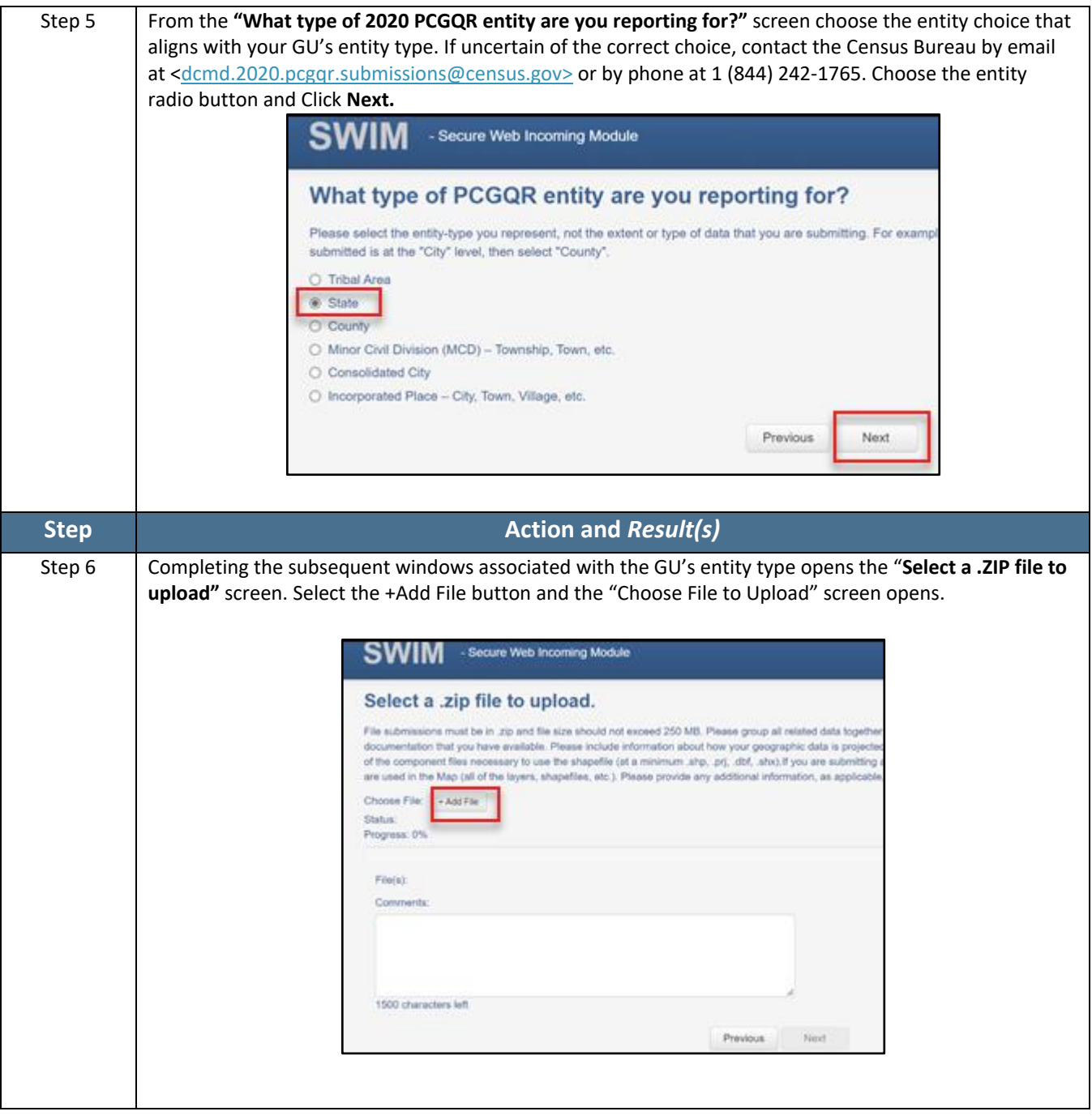

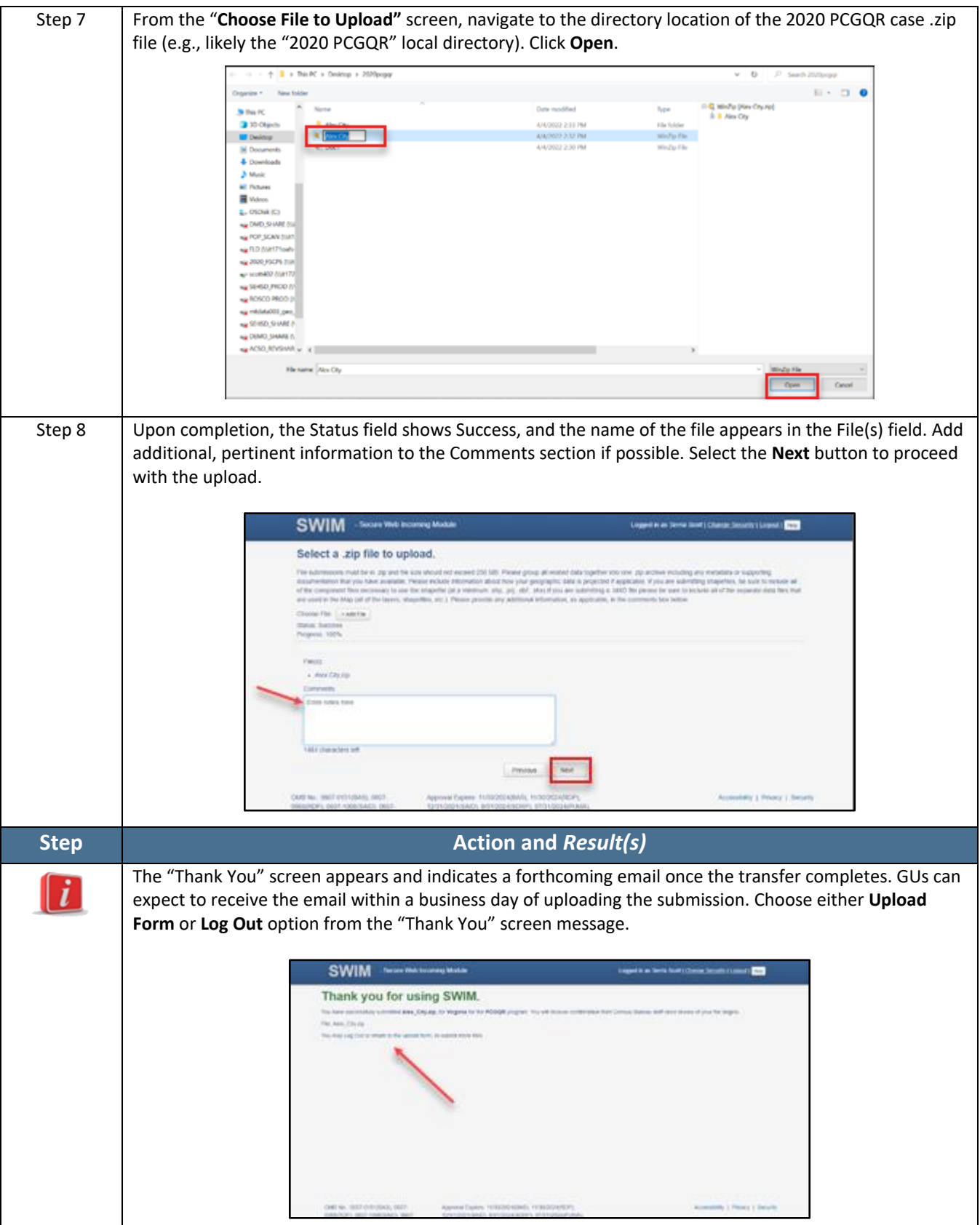

The export process changes the status in the list to "Pending." The 2020 PCGQR team will review it and either accept it or send it back for corrections.

If GUs want to ship their 2020 PCGQR case submission (i.e., paper participation) rather than using SWIM, please continue to the next chapter; otherwise, skip to **Next Steps for the 2020 PCGQR** section.

# <span id="page-30-0"></span>**CHAPTER 4 – 2020 PCGQR PAPER PARTICIPANTS**

The Census Bureau understands paper participation may be the best option for certain GUs (e.g., smaller population and/or smaller geographic area). Once your GU determines a 2020 PCGQR case is necessary and wants to participate using paper, use the guidance in this chapter of the guide to prepare and submit your 2020 PCGQR case to the Census Bureau.

Using paper to participate in 2020 PCGQR means a GU will supply paper (hard copy) address-related materials (i.e., a group quarters population count case) with their 2020 PCGQR case submission. Using paper address materials does not prohibit a GU from submitting a case; however, additional steps are required to prepare and submit materials. For GUs choosing paper participation, the Census Bureau strongly encourages GUs to prepare an all-paper submission to simplify the process by not creating a mixed media submission.

#### **4.1 Preparing a Paper Case with a Group Quarters Population Count Discrepancy**

As first introduced in the Case Type, section **[C](#page-5-1)**, for the Census Bureau to successfully review and process a paper case with a group quarters population count discrepancy, it must include the following items:

- A completed 2020 PCGQR Response Template. **GQ Name** tab is required and must be provided in order to consider your case. **Resident/Client** D**ata** tab is optional. If you want the Census Bureau to review the demographic information for the GQ that you are submitting in the case, please complete the Resident/**Client Data** tab.
	- o For a paper submission you must print **ALL** the correspondent pages, from both the GQ Name tab and the **Resident/Client Data** tab (if appropriate). Please identify each page with the Entity Name and ID.
	- $\circ$  You may complete the 2020 PCGQR Response Template by filling in the printed pages or by completing the template digitally and then printing all of the pages.
- Supporting documentation, as detailed in section **[D](#page-6-0)**.
- Any additional documentation that you understand could help the Census Bureau to review your case (e.g., summary demographic information about residents of a GQ).

For those planning to handwrite the corrected count information:

1. Print the pages that contain the group quarters population discrepant counts identified.

2. Handwrite the correct group quarters population count for the group quarters identified with discrepant counts into the respective fields.

3. Prepare and assemble the supporting documentation following guidance in section **[D](#page-6-0)**.

4. Stage the handwritten pages and supporting documentation for quality checks and assemble as described in section **[4.2](#page-31-0)**.

When preparing the paper submission please use either blue or black ink (DO NOT USE PENCIL), ensure your handwriting is legible, and number the pages.

#### <span id="page-31-0"></span>**4.2 Conducting Quality Checks and Finalizing a Paper Submission**

After completing the process of updating the group quarters counts perform quality checks on the page(s). The quality checks vary based upon the type of case. Assemble the completed paper materials or navigate to the local directory where the paper case materials are saved (e.g., 2020 PCGQR). You must still use the Geocoder (Section [2.2\)](#page-19-1) to fill out the 2020 PCGQR Response Template.

#### **4.2.1 Quality Checks for a Paper Case with a Group Quarters Population Count**

- Ensure to only include qualifying group quarters (i.e., that existed and were available for occupancy on April 1, 2020).
- Ensure the inclusion of all supporting documentation as described in section [D.](#page-6-0)
- Ensure to include the information for all the required fields.

#### **4.2.2 Finalizing a Paper Submission**

Once satisfied with the content and quality of the 2020 PCGQR case materials, proceed with assembly and packaging following the guidance below. Retain a copy for your records and to facilitate communication with the Census Bureau if questions arise.

- 1. Locate the staged materials.
- 2. Double wrap the hard copy materials using an inner and outer envelope (or container); one within the other.
- 3. Label both sides of the inner envelope/container with the notice, "DISCLOSURE PROHIBITED BY TITLE 13 U.S.C."
- 4. Place the inner envelope/container into the outer envelope/container.
- 5. Include all relevant, hard copy supporting documentation.

#### **4.3 Submitting a Paper Case**

After completing the assembly of materials, paper participants should ship their 2020 PCGQR case to the Census Bureau's National Processing Center. The Census Bureau recommends using a service that provides tracking information, such as the United States Postal Service (USPS) traceable delivery, FedEx, United Parcel Service (UPS), or similar service. Retain the tracking information as proof of delivery.

Ship the 2020 PCGQR case submission to the following address:

**U.S. Census Bureau National Processing Center 1201 East 10th Street Jeffersonville, IN 47132**

Retain the tracking information as proof of delivery and to facilitate communication with the Census Bureau if questions arise

## <span id="page-32-0"></span>**NEXT STEPS FOR 2020 PCGQR**

The Census Bureau will respond to all cases, even if the case is considered ineligible for 2020 PCGQR and notify the affected governmental units of any updates resulting from a 2020 PCGQR decision in the form of an official determination letter.

If the Census Bureau makes updates, the revised group quarters population counts will be provided to the Population Estimates Program for incorporation into the base population for upcoming vintages of estimates, as the production schedule allows. The population estimates developed from the updated population base will also be used by the ACS and the PRCS as survey controls so that the population totals from the survey conform to the updated population estimates. The Census Bureau will not incorporate 2020 PCGQR revisions into the 2020 Census data summary files and tables, or re-tabulate any of the other 2020 Census data products.

### <span id="page-33-1"></span><span id="page-33-0"></span>**A1 2020 Census P.L. 94-171 Redistricting Data Files**

These materials, as directed by Public Law (P.L.) 94-171, were the first materials released by the Census Bureau, other than Apportionment, with the 2020 Census results. They include data files and geographic products (e.g., maps, block equivalency files, and shapefiles), that the 50 states, District of Columbia, and Puerto Rico use for legislative redistricting.

The redistricting data files contain block level 2020 Census results that include people and housing characteristics for specific geographic areas. GUs may review Table P1 – Race to determine if their overall, total population aligns with their expectations. If not, GUs may review Table H1 – Occupancy Status and P5 – Group Quarters Population by Major Group Quarters Type in their state's data file.

The universe table for Table P5 – Group Quarters Population by Major Group Quarters Type is population in group quarters. Table P5 contains the total population living in group quarters. This count is further disaggregated into institutionalized and noninstitutionalized group quarters population counts. Table P5 does not contain demographic characteristics.

To learn more about all the redistricting materials, navigate to the main Redistricting Data Office website: [<www.census.gov/programs-surveys/decennial-census/about/rdo/summary-files.2020.html>](http://www.census.gov/programs-surveys/decennial-census/about/rdo/summary-files.2020.html). The 2020 redistricting materials are located beneath the "2020" tab.

## <span id="page-34-0"></span>**2020 Census Group Quarters Definitions and Code List (For Data Collection Only)**

#### **Group Quarters:**

A group quarters is a place where people live or stay, in a group living arrangement that is owned or managed by an entity or organization providing housing and/or services for the residents. These services may include custodial or medical care as well as other types of assistance, and residency is commonly restricted to those receiving these services. This is not a typical household-type living arrangement. People living in group quarters are usually not related to each other.

Group quarters include such places as college residence halls, residential treatment centers, skilled-nursing facilities, group homes, military barracks, correctional facilities, and workers' dormitories.

#### **Institutional Group Quarters:**

Facilities that house those who are primarily ineligible, unable, or unlikely to participate in the labor force while residents.

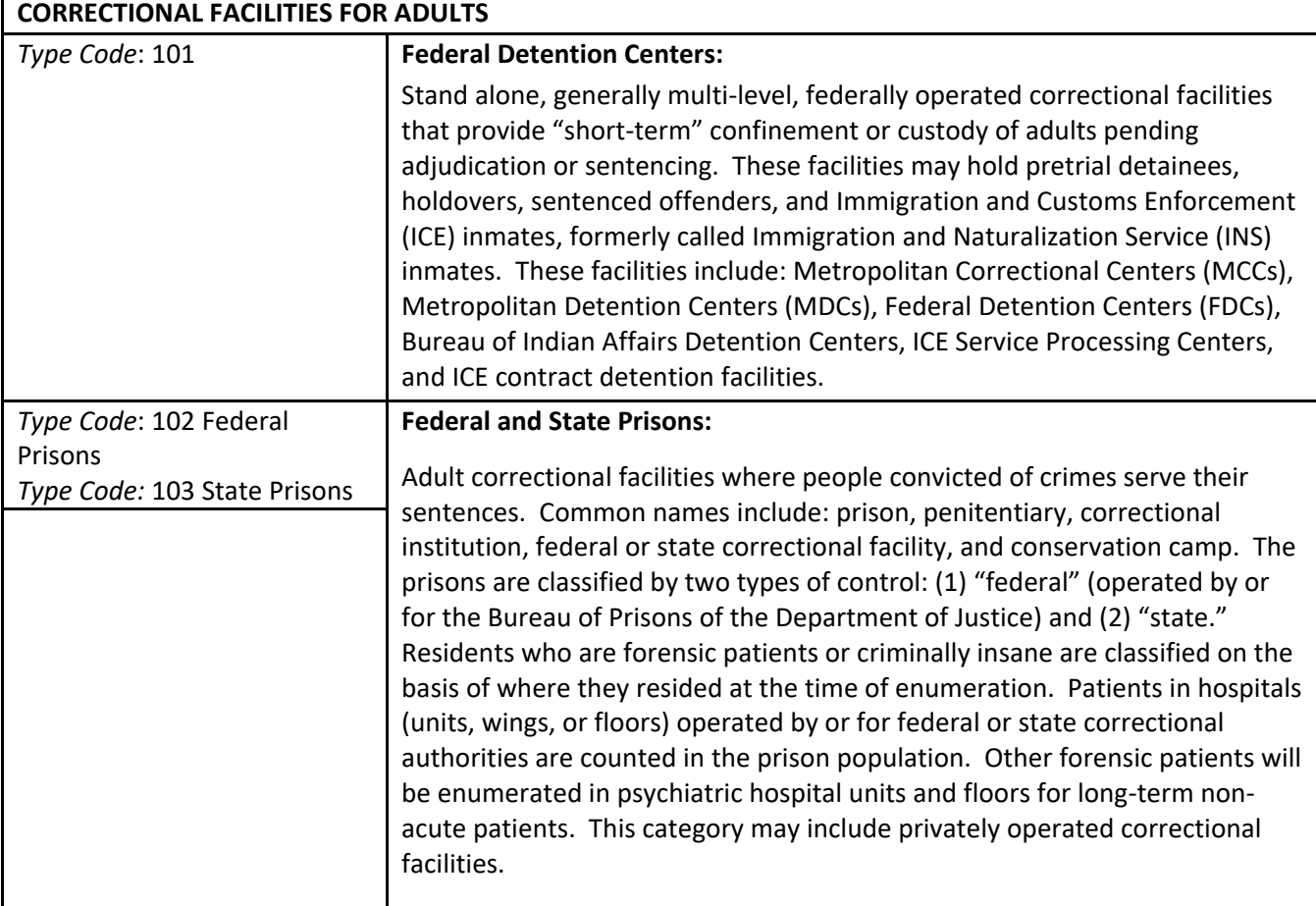

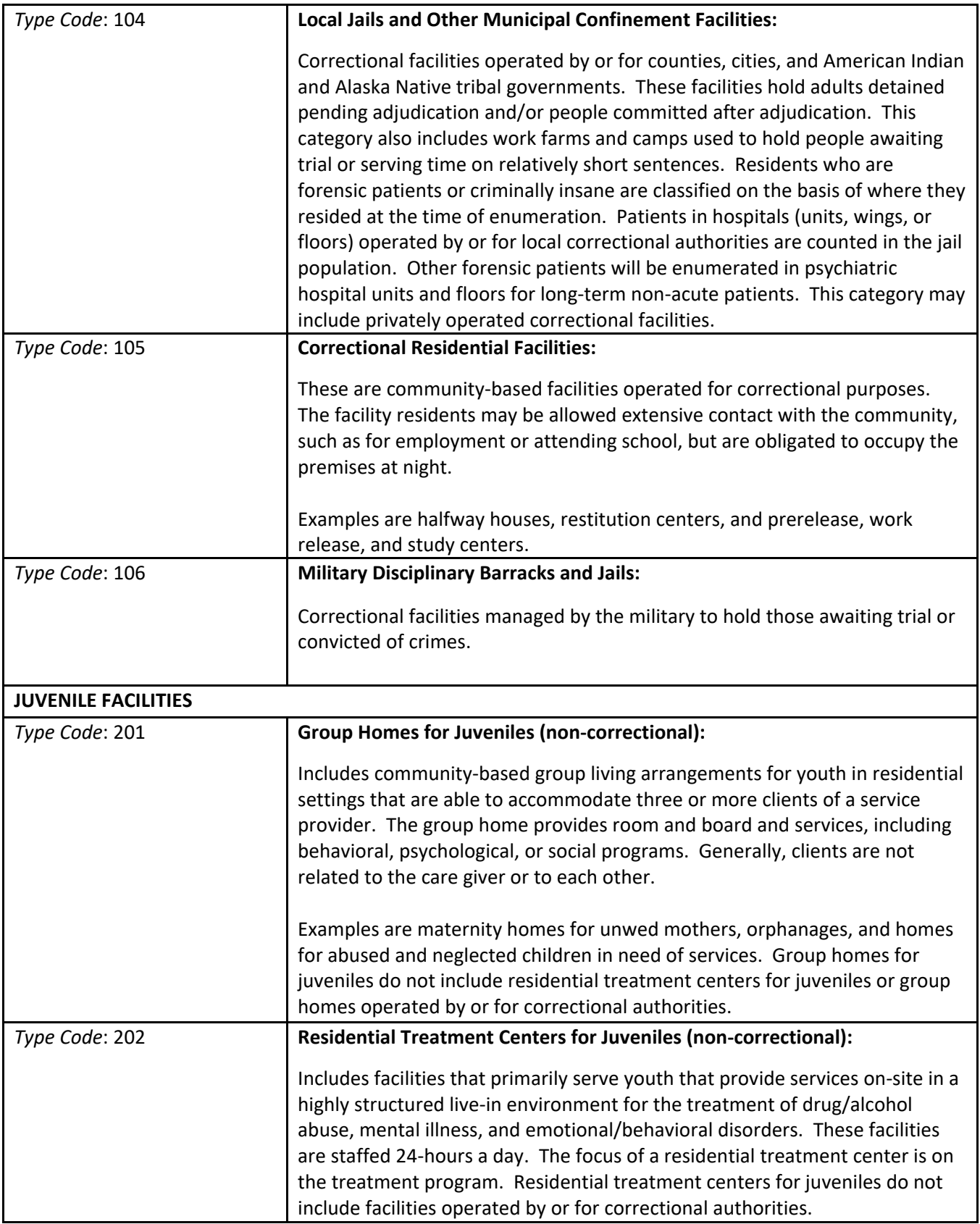

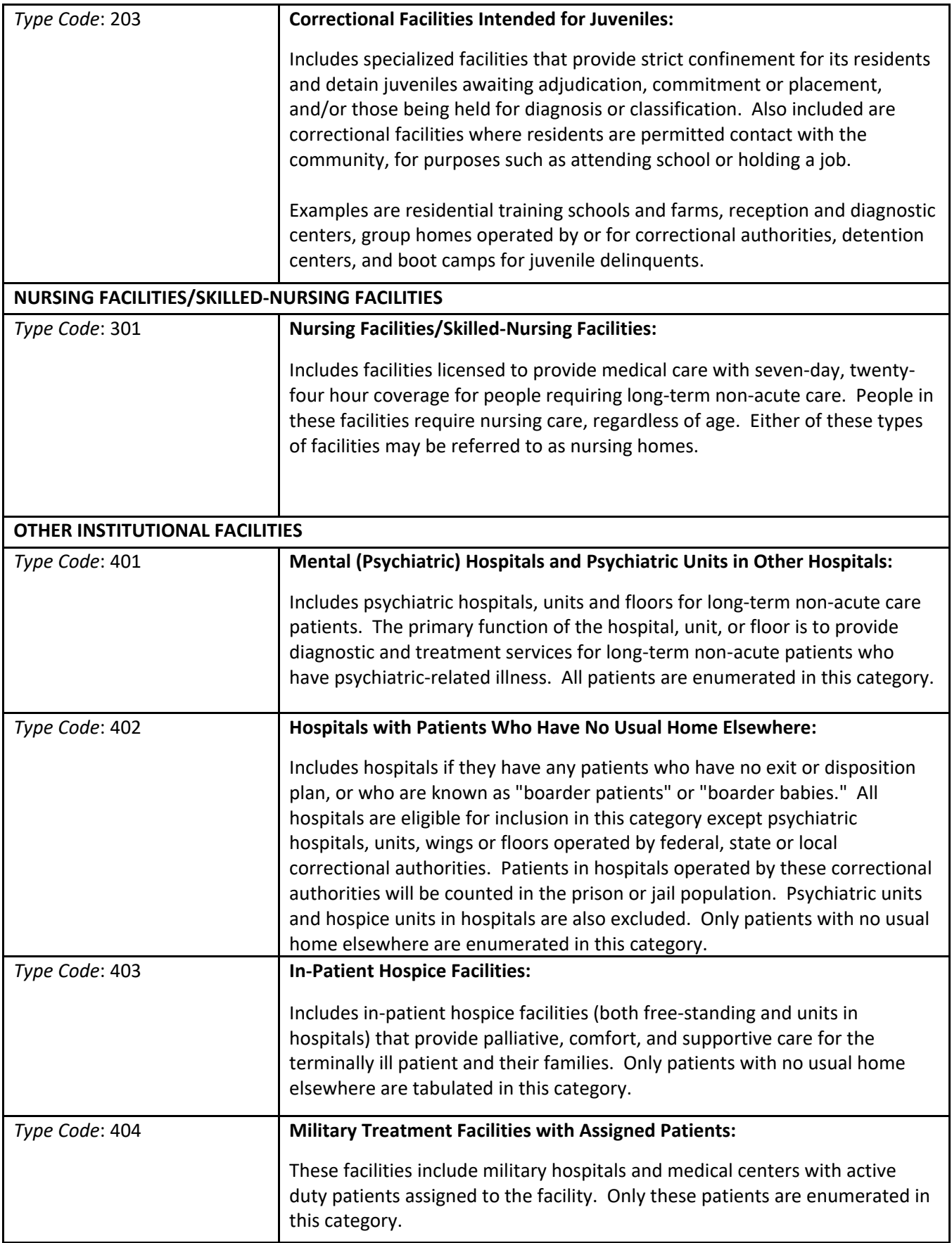

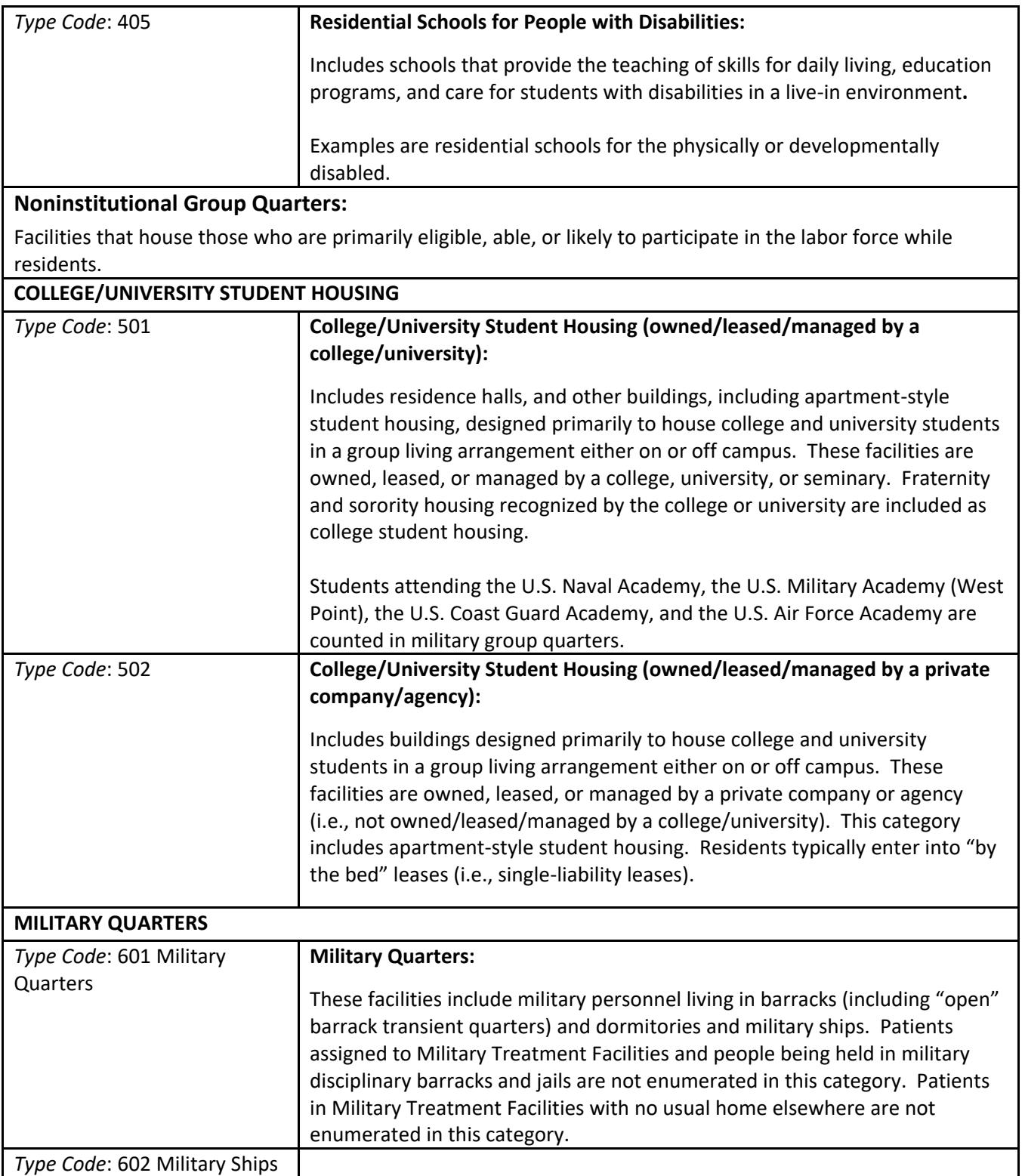

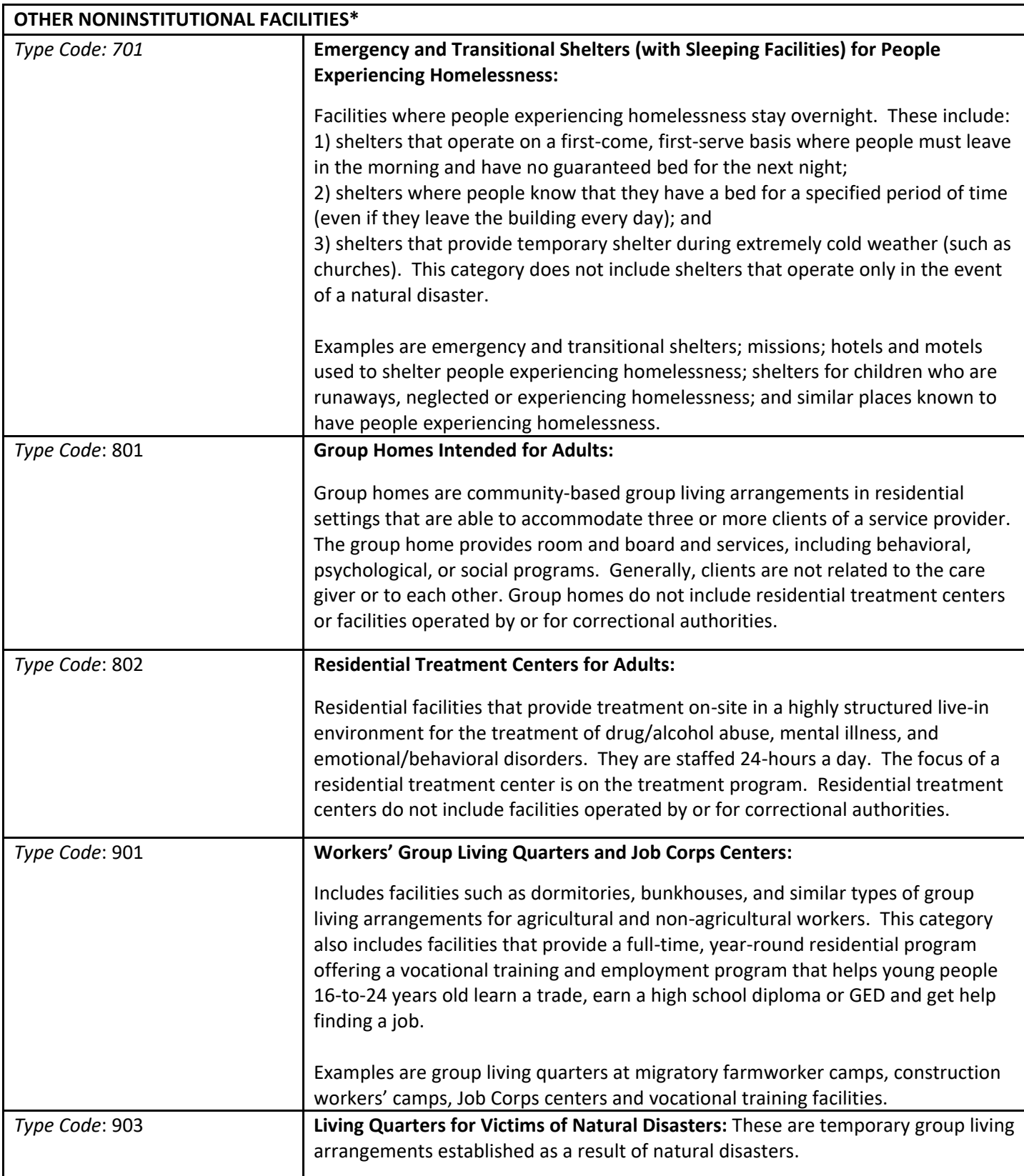

\*Note: Out-of-scope Service Based locations are: Soup Kitchens (702), Regularly Scheduled Mobile Food Vans (704), and Targeted Non-Sheltered Outdoor Locations (706). Also, out-of-scope are Other Noninstitutional Group Quarters (904)

## <span id="page-39-0"></span>**A3 TIGERweb**

Another tool GUs may use is TIGERweb. TIGERweb is a web-based system that allows users to visualize our TIGER (Topologically Integrated Geographic Encoding and Referencing database) data in several ways:

- [TIGERweb Applications](https://tigerweb.geo.census.gov/tigerwebmain/TIGERweb_apps.html)
- [TIGERweb WMS](https://tigerweb.geo.census.gov/tigerwebmain/TIGERweb_wms.html)
- [TIGERweb REST Services](https://tigerweb.geo.census.gov/tigerwebmain/TIGERweb_restmapservice.html)

The applications allow users to select features and view their attributes, to search for features by name or geocode, and to identify features by selecting them from a map. The TIGERweb applications provide a simple way to view our TIGER data without Geographic Information System (GIS) software and without downloading data. The applications use our TIGERweb REST Services.

The TIGERweb WMS and TIGERweb REST Services allow users to integrate our data into their own GIS or custom web-based applications. Users may access TIGERweb from the following website: [<https://tigerweb.geo.census.gov/tigerwebmain/TIGERweb\\_main.html>](https://tigerweb.geo.census.gov/tigerwebmain/TIGERweb_main.html).